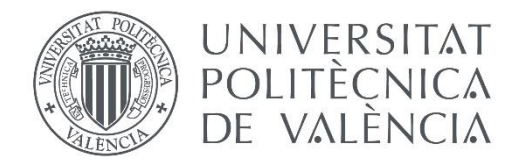

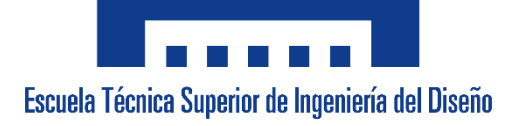

## **UNIVERSITAT POLITÈCNICA DE VALÈNCIA**

## **Escuela Técnica Superior de Ingeniería del Diseño**

# MEDIDA Y MONITORIZACIÓN REMOTA DEL NIVEL DE CARGA DE UNA BATERÍA

Trabajo Final del Grado en Ingeniería Eléctrica

Realizado por Ángel Luis García Cuarto

Tutorizado por Francisco Rodríguez Ballester

Valencia, Septiembre de 2019

### **Resumen**

En cualquier tipo de instalación es interesante conocer el nivel de carga de nuestros sistemas de almacenamiento, con este fin hemos desarrollado nuestro proyecto, el cual a partir del valor de tensión medido en bornas de la batería es capaz de conocer el nivel de carga que contiene, pudiendo así llevar a cabo una mejor gestión de la energía de la que disponemos.

El proyecto desarrollado muestra por una pequeña pantalla el valor de carga de nuestra batería, pudiendo así conocer en tiempo real el valor de este, sin necesidad de recurrir a elementos de medida o fórmulas matemáticas.

### **Abstract**

In any type of installation it is interesting to know the level of charge of our storage systems, for this purpose we have developed our project, which from the voltage value measured in battery terminals is able to know the level of charge it contains , thus being able to carry out a better management of the energy available to us.

The developed project shows by a small screen the charge value of our battery, thus being able to know in real time the value of this, without needing to resort to measurement elements or mathematical expressions.

### **Resum**

A qualsevol tipus d'instal·lació es interesant conèixer el nivell de carrega dels nostres sistemes d'emmagatzemament, amb aquest fi hem desenvolupat el nostre projecte, el cual partint del valor de tensió mesurat a les bornes de la bateria es capaç de conèixer el nivell de carrega que conté, podent així portar a cap una millor gestió de l'energia de la que disposem.

El projecte desenvolupat mostra per una xicoteta pantalla el valor de carrega de la nostra bateria, podent així conèixer a temps reial el valor d'aquest, sense tenir que usar altres elements de mesura o formules matemàtiques.

## Índice

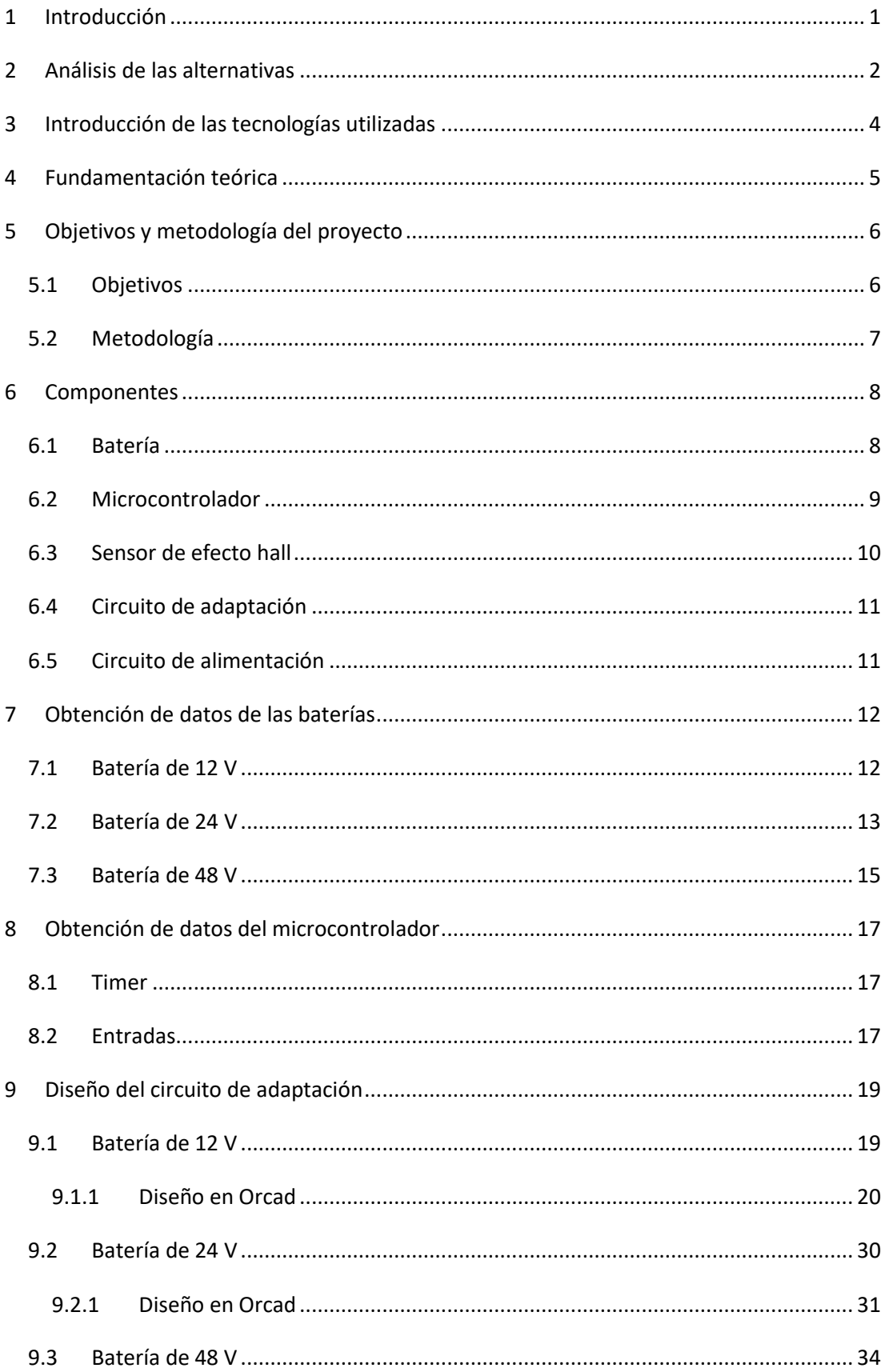

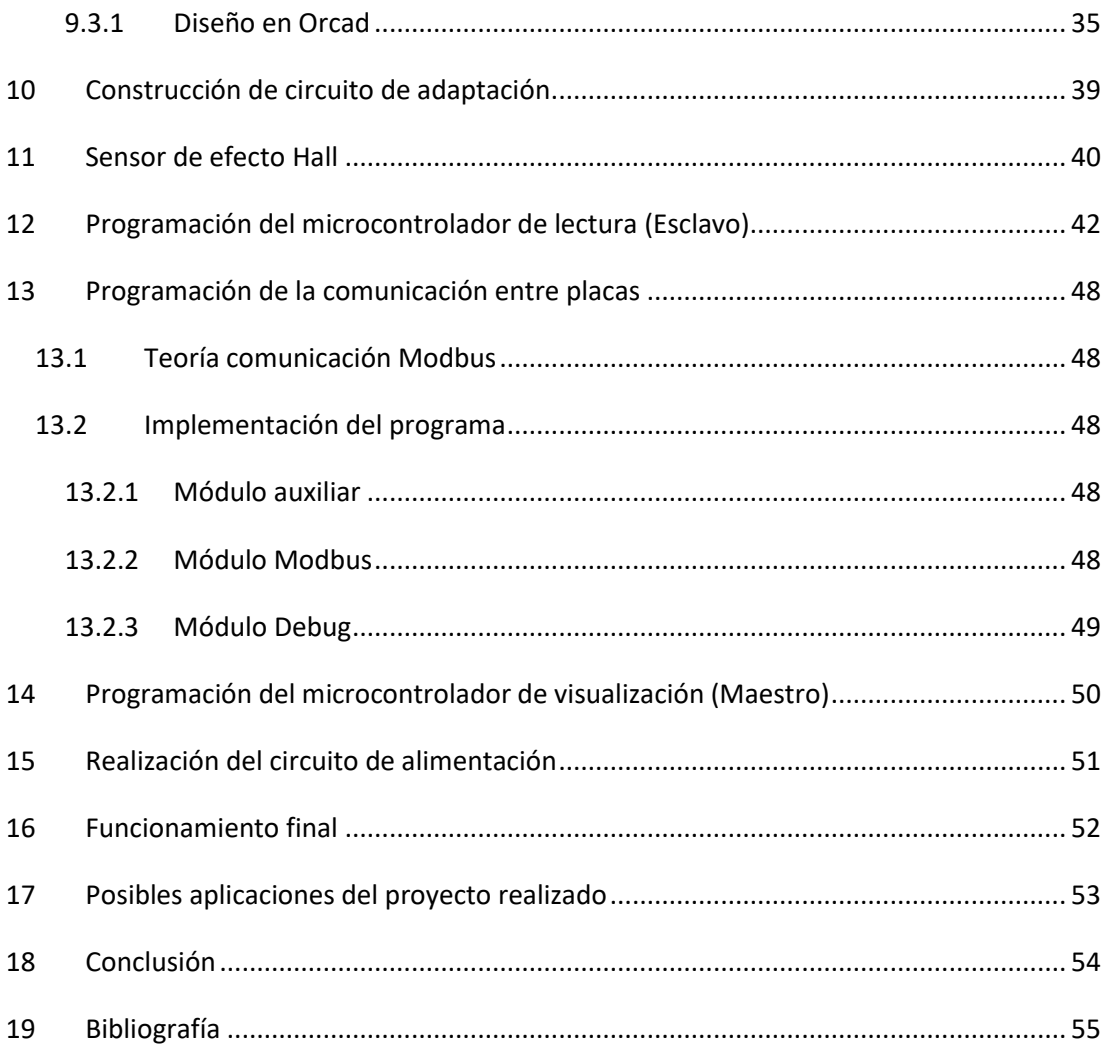

## Índice de tablas

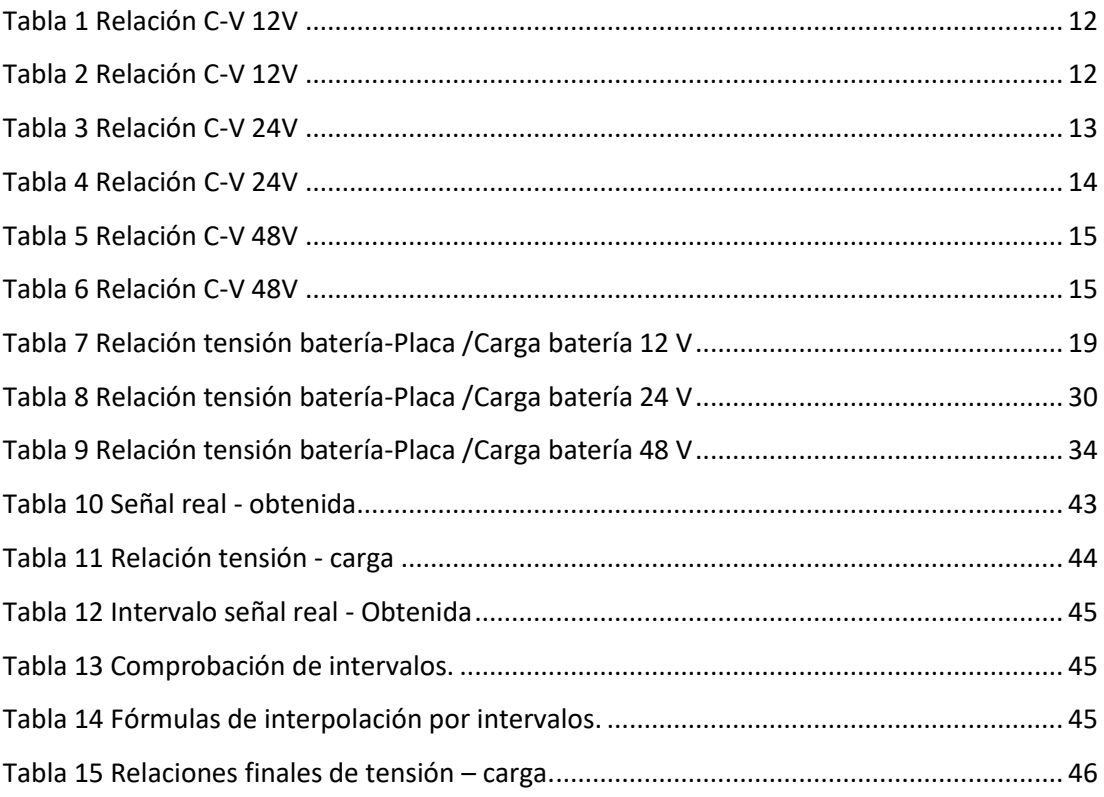

## **Índice de ilustraciones**

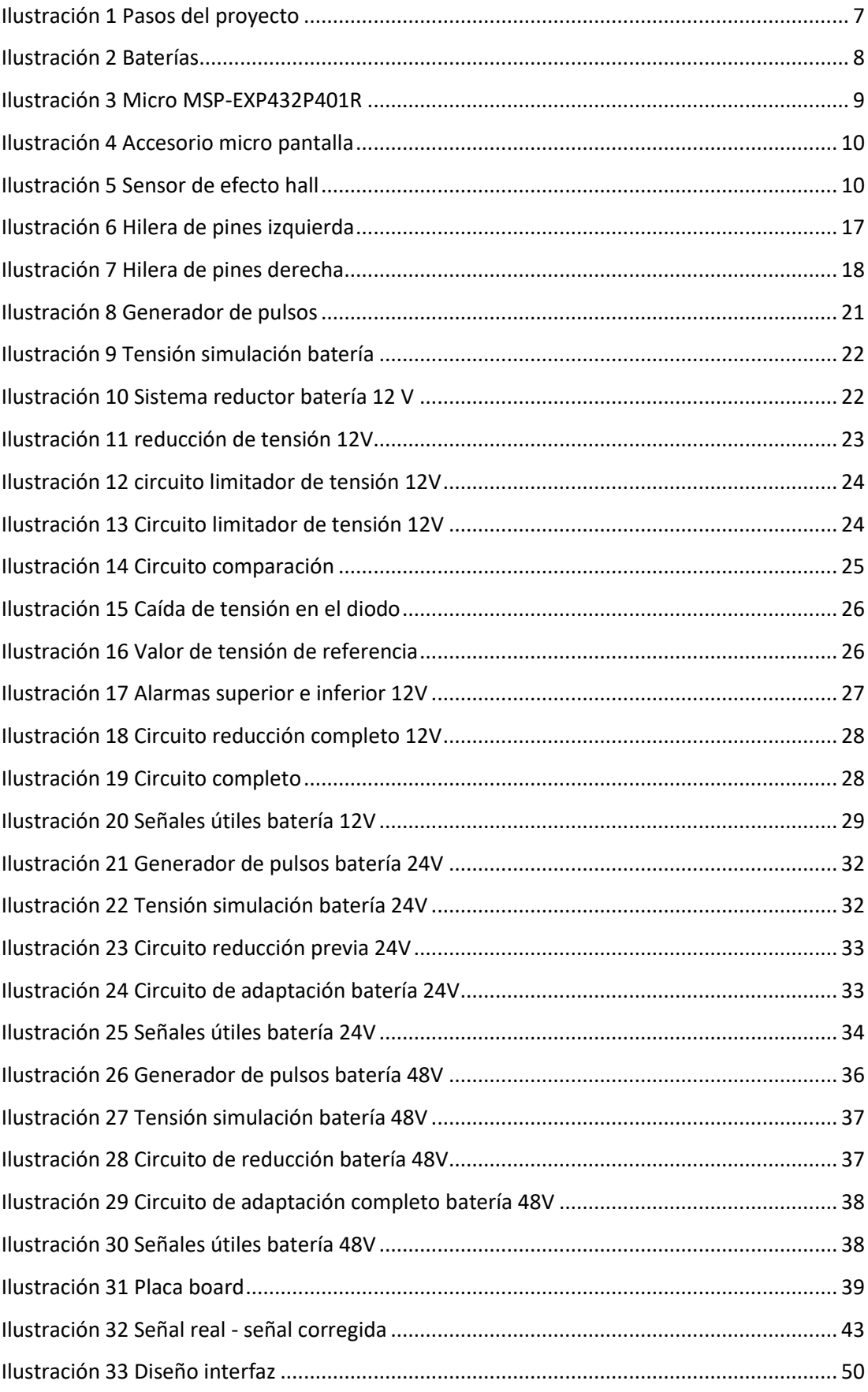

## **Índice de gráficas**

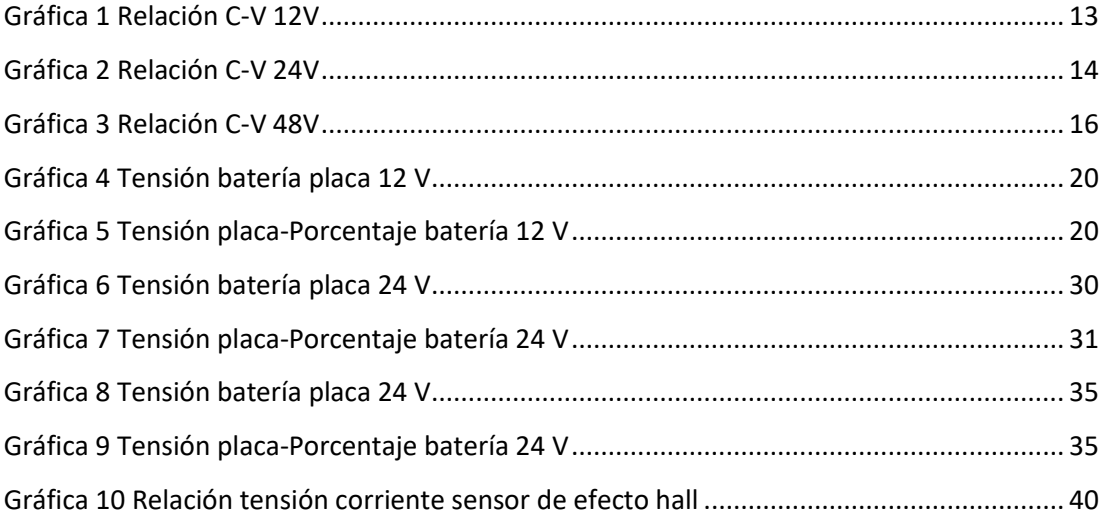

## **Índice de ecuaciones**

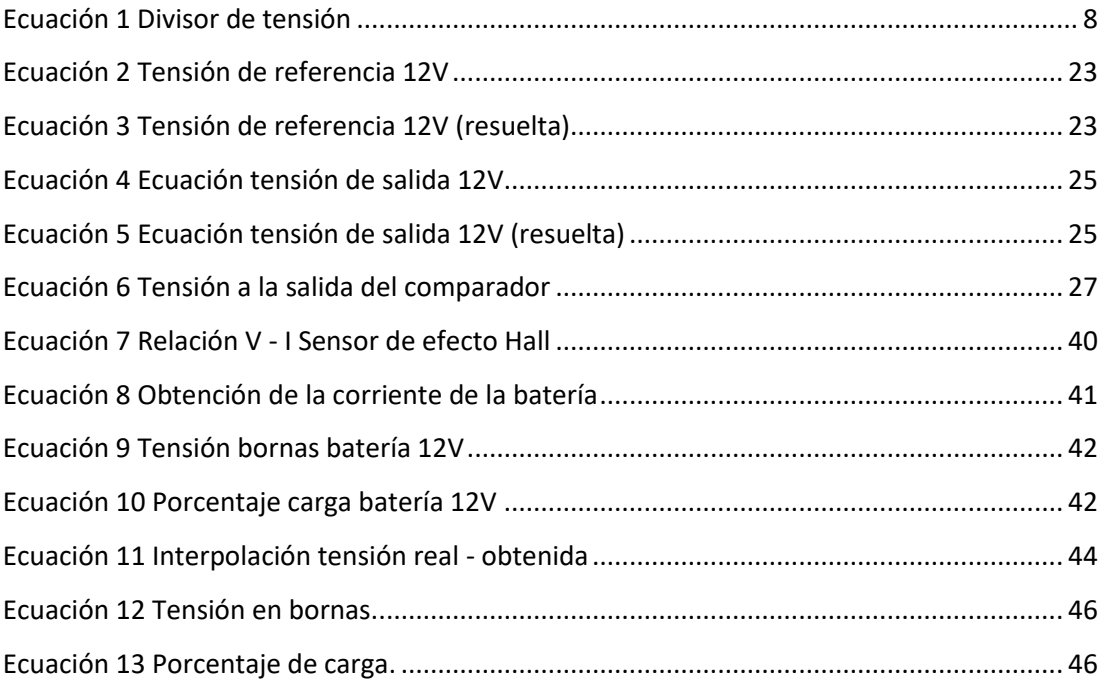

### <span id="page-8-0"></span>**1 Introducción**

El problema que se nos plantea en este proyecto es la elaboración de un sistema de medida de la tensión, corriente y porcentaje de carga de una batería. El sistema ha de tener más de un microcontrolador ya que el usuario no estará situado en el mismo lugar que la batería. Esto nos lleva además a que será necesario un sistema de comunicación para el envío de datos entre los dos microcontroladores.

El cliente quiere que desarrollemos el proyecto para tres tensiones de batería diferentes, lo que significa que necesitaremos idear un sistema reductor para, a partir del modelo de menor tensión (batería 12 V), poder trabajar con las baterías de tensión superior (24 y 48 V). Además, como el ADC (conversor analógico-digital) de nuestros microcontroladores trabaja a una tensión de entre 0 y 2.5 V, tendremos que diseñar un circuito de adaptación que transforme la tensión de salida del circuito reductor a la tensión de trabajo del ADC.

Dichos circuitos, tanto el de reducción como el de adaptación, se construirán de la forma más eficiente posible, intentando minimizar el consumo. Se nos pide también asegurar al usuario frente a cualquier riesgo eléctrico, siguiendo el reglamento de baja tensión. Por último, se pide que el proyecto tenga un carácter modular para facilitar su ampliación y modificación.

## <span id="page-9-0"></span>**2 Análisis de las alternativas**

En este apartado se hará el estudio de las propuestas para la solución de cada una de las especificaciones fijadas en el pliego de condiciones.

• Para medir el porcentaje de carga de la batería en función de la tensión en bornas de esta, será necesario estudiar la relación tensión porcentaje de carga que nos proporciona el fabricante y crear las fórmulas que nos permitan obtener de forma precisa el valor de carga de la batería para cada valor de tensión en bornas. También será necesaria la instalación de un sensor de efecto Hall para conocer el valor de la corriente. Además, para visualizar los datos que nos piden, uno de los microcontroladores ha de disponer de una pantalla.

Hemos decidido usar el microcontrolador MSP432P401R, ya que además de ser económico y adaptarse a nuestras necesidades, también es con el que hemos trabajado en clase y por tanto conocemos su funcionamiento y sus métodos de programación.

- Para hacer que la persona que necesita consultar los datos de la batería no necesite estar frente a ella, será necesario el uso de dos microcontroladores, los cuales necesitarán de un sistema de envío de datos. Nosotros hemos elegido el protocolo de comunicación *Modbus* ya que es público, gratuito y además es fácil de implementar y requiere poco desarrollo.
- Para que nuestro proyecto se pueda adaptar a las diferentes tensiones, tendremos que diseñar un sistema reductor escalonado, el cual nos permita estudiar las baterías de las tensiones superiores como la de 12 V.
- Con el objetivo de que el microcontrolador sea capaz de ver las variaciones de tensión de la batería de 13 V, habrá que diseñar un circuito de adaptación que a partir de los 12 V de la batería nos dé una tensión nunca superior a los 2.5 V con los que trabaja nuestro ADC. Para la realización de este circuito de adaptación hemos optado por el uso de amplificadores operacionales y referencias de tensión, ya que esta era la solución con un compromiso precio-consumo más razonable, siendo este mucho más eficiente a nivel de consumo que un sistema reductor a base de resistencias.
- Con el fin de que nuestro proyecto sea fácil de modificar y adaptar hemos optado por una elaboración modular de todos los componentes, pudiendo funcionar todos sin depender de los demás.
- Para hacer nuestro proyecto autónomo, este se alimenta directamente de la batería por medio de un circuito de alimentación, el cual alimenta cada elemento del proyecto a su tensión de trabajo.
- Para garantizar la seguridad del usuario contra contactos indirectos, las medidas que se van a tomar son las siguientes:
	- o Recubrimiento o aislamiento de las partes activas.
	- o Interposición de obstáculos o barreras.
	- o Separación por distancia.

## <span id="page-11-0"></span>**3 Introducción de las tecnologías utilizadas**

En este apartado se explica de forma ligera el funcionamiento básico de los elementos tecnológicos utilizados en el trabajo, que son: microcontrolador MSP432P401R, lenguaje *Modbus*, *Iar Embedded Workbench*, *Orcad* y sensor de efecto Hall.

- Microcontrolador MSP432P401R: Es un elemento programable capaz de gestionar entradas y salidas de información, además de ejecutar una serie de instrucciones impuestas por el código de su programación. Para más información consultar (Instruments, MSP432P401R SimpleLink™ User's Guide, 2018).
- *Modbus*: Es un protocolo de comunicaciones muy extendido en el ámbito de la robótica industrial, se basa en un sistema de maestro esclavo y es un sistema excelente para los aparatos de medida, ya que los múltiples esclavos pueden aportar todos los datos que recogen a un único maestro. Para más información consultar (Modbus, 2019)..
- *Iar Embedded Workbench*: Es una herramienta para el desarrollo de programas en diferentes lenguajes C/C++ (en nuestro caso C), para su posterior implementación en microcontroladores. Para más información consultar (Iar Systems, 2019).
- *Orcad*: Es un software utilizado para el diseño y prueba de circuitos y elementos electrónicos. Para más información consultar (Orcad Cadence Per solutions, 2019).
- Sensor de efecto Hall: Es un elemento electrónico que mide la corriente que pasa por un conductor, el cual se hace pasar por un toroide incorporado en el sensor. Este sensor a su vez da como resultado una tensión que tiene una relación lineal con la tensión que circula por el conductor. Para másinformación consultar (Allegro, 2013).

### <span id="page-12-0"></span>**4 Fundamentación teórica**

Nuestro proyecto se basa en un fenómeno que se da en los elementos de acumulación de energía, del cual nos vamos a valer para obtener el valor de carga de nuestra batería a partir de la tensión que esta nos ofrece.

Un elemento acumulador de energía, como por ejemplo una batería, nos ofrece un valor de tensión que debería ser constante durante todo su proceso de descarga, pero esto no ocurre así, pues durante el proceso de descarga de la batería el valor de tensión que ofrece en sus bornas tiene una ligera variación. Cuando se encuentra completamente cargada, el valor de tensión que obtenemos en bornas será más elevado que el valor nominal, mientras que cuando está a un nivel bajo de carga, el valor de tensión será inferior al valor nominal.

Si efectuamos una lectura del valor de tensión en bornas de nuestra batería, podemos obtener cual será la relación entre la tensión que nos proporciona y el nivel de carga. Una vez tenemos dicha relación, podemos obtener el valor de carga de nuestra batería en función del valor de tensión medido en sus bornas.

## <span id="page-13-0"></span>**5 Objetivos y metodología del proyecto**

#### <span id="page-13-1"></span>**5.1 Objetivos**

Para realizar nuestro proyecto nos hemos marcado una serie de objetivos fundamentales, que son:

- Diseñar un circuito de adaptación para hacer posible la lectura de la tensión de salida de la batería por nuestro microcontrolador.
- Establecer las relaciones y las fórmulas de obtención para la tensión, el porcentaje de carga y la corriente.
- Programar la lectura, envió y visualización de datos en los microcontroladores por medio de un editor de código C++
- Programa de prueba: Cargar el código escrito a un microcontrolador que disponga de pantalla y hacer que este muestre los valores de tensión y porcentaje de carga obtenidos a partir de la variación en el potenciómetro en forma de joystick.

Además de estos también se plantearon una serie de subobjetivos para ampliar el trabajo en caso de disponer de más tiempo del previsto. Dichos objetivos se resumen en las siguientes ampliaciones:

- Ampliación 1: Cargar el código de transmisión de datos *Modbus* en el microcontrolador para poder enviar los datos al ordenador donde estos serán mostrados al usuario.
- Ampliación 2: Cambiar el receptor de los datos (el ordenador), por un microcontrolador con pantalla donde se cargará el código diseñado para el muestreo de datos, consiguiendo mostrar en este segundo microcontrolador los datos obtenidos.
- Ampliación 3: Acoplar una fuente de alimentación externa controlada por un divisor de tensión que genere una tensión de valores comprendidos en el intervalo de 0 a 2.5 voltios, sustituyendo así al potenciómetro acoplado en la placa y haciendo posible la conexión de un sensor de efecto Hall entre la fuente de alimentación y el microcontrolador.
- Ampliación 4: Cambiar el divisor de tensión por un circuito de adaptación y alimentar este con una batería de 12 V.

#### <span id="page-14-0"></span>**5.2 Metodología**

Para realizar este proyecto, se ha seguido una serie de pasos que nos han permitido su correcta organización y ejecución. En primer lugar, se consultarán los datos de las correspondientes fichas técnicas del microcontrolador y de las baterías para así obtener, por un lado, los valores de tensión para diferentes niveles de carga determinados y, por otro, los valores de tensión con los que el microcontrolador puede trabajar.

Una vez conocidos los valores de tensión, se construirá un circuito de adaptación que reduzca la tensión en bornas de la batería a una que nuestro microcontrolador pueda leer de forma eficiente. Para medir la corriente se insertará un sensor de efecto Hall, el cual estará situado entre el circuito de adaptación y el microcontrolador.

A continuación, se programará el microcontrolador de lectura, diseñando en *Iar Embedded Workbench* un código que reconozca los valores de las señales analógicas y digitales y que los convierta en los valores de tensión y porcentajes de carga que queramos ver en pantalla. Enviaremos estos valores a través del protocolo de comunicaciones *Modbus* a un microcontrolador de visualización, que será el que muestre al usuario los datos calculados por el microcontrolador de lectura. Finalmente, realizaremos el circuito de alimentación, el cual abastecerá a los componentes de nuestro proyecto.

Obtención de datos de las baterias

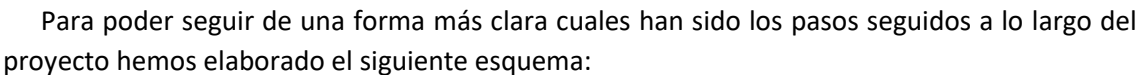

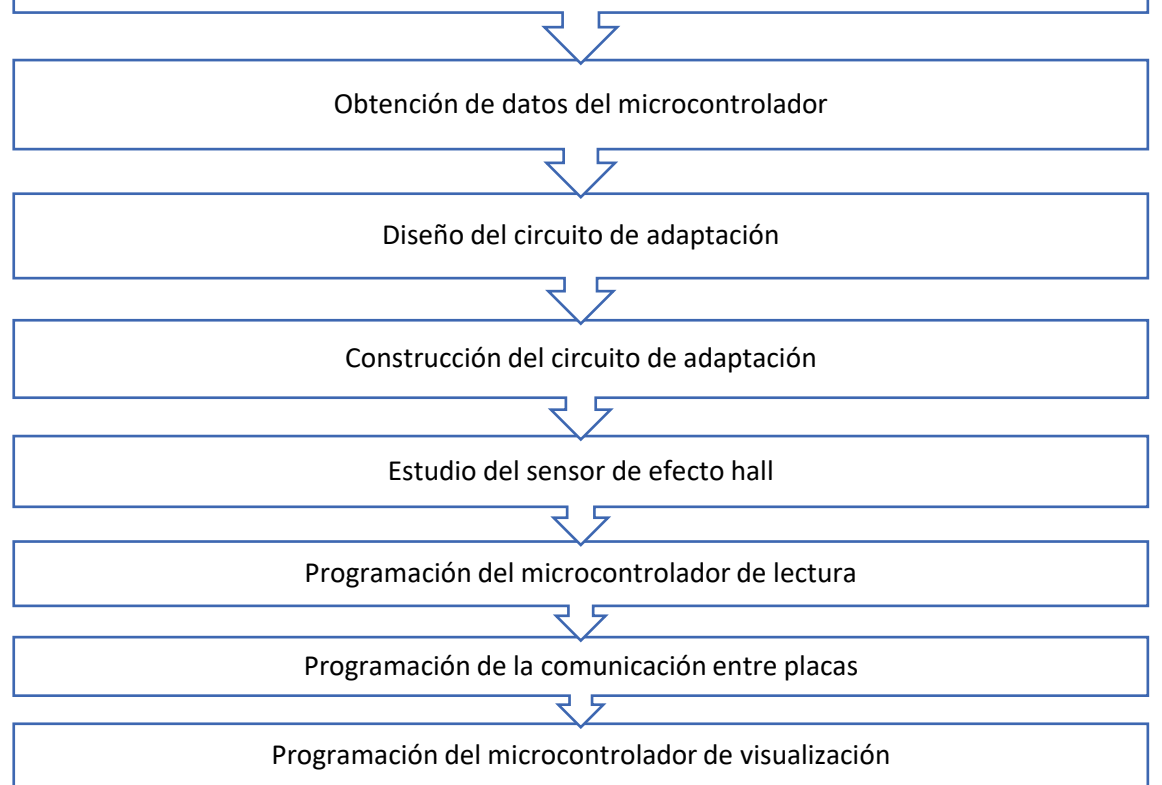

<span id="page-14-1"></span>*Ilustración 1 Pasos del proyecto*

## <span id="page-15-0"></span>**6 Componentes**

Los componentes que hemos usado para la prueba experimental no coinciden por completo con los que se utilizarían en la realidad, teniendo en consideración que el precio de las baterías de gran capacidad para las que estaría diseñado nuestro sistema de medición es muy elevado y nuestro presupuesto es limitado.

#### <span id="page-15-1"></span>**6.1 Batería**

Para la simulación de la batería hemos usado un generador de tensión continua de 15 V unido a un divisor de tensión controlado por un regulador.

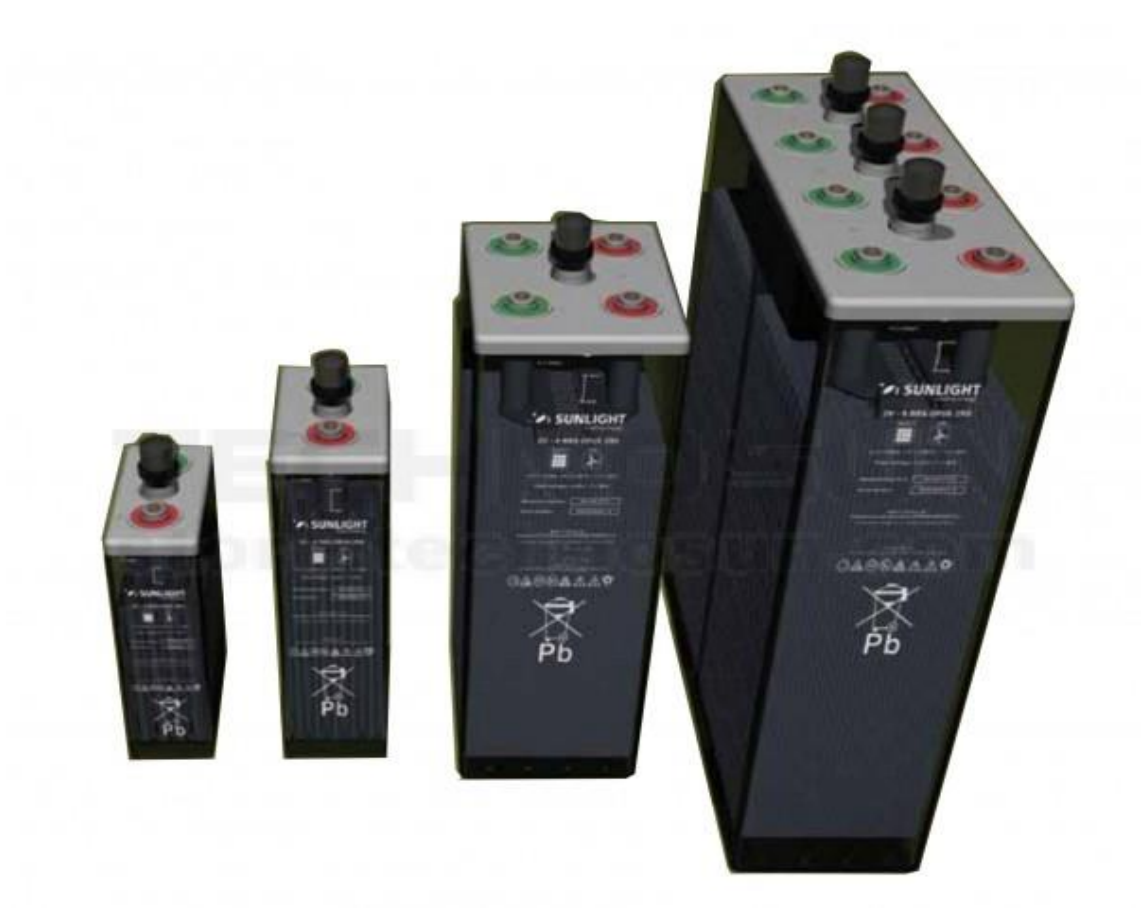

#### *Ilustración 2 Baterías*

<span id="page-15-2"></span>La fórmula por la que funciona y con la que controlamos el valor de la tensión de salida corresponde a la formula teórica de un divisor de tensión, la cual es la siguiente:

$$
V_{out} = \frac{R_{regularator}}{R_{regularator} + R} \cdot V_{int}
$$

#### *Ecuación 1 Divisor de tensión*

<span id="page-15-3"></span>Como se observa en la formula, la tensión de salida es controlada directamente por el valor de la resistencia del regulador, pudiéndose así probar los diferentes niveles de carga sin tener que esperar al proceso de carga y descarga de la batería.

#### <span id="page-16-0"></span>**6.2 Microcontrolador**

El microcontrolador elegido para la realización del proyecto pertenece a la marca *Texas Instruments*, dentro de la familia MSP432, en concreto el modelo MSP432P401R (Instruments, MSP432P4XX SimpleLink Microcontrollers Tecnical Refference Manual, Junio 2019).

Se ha escogido este microcontrolador debido a que ya lo habíamos utilizado antes en la asignatura de Informática Industrial. Por ello teníamos, además de la ventaja de conocer su funcionamiento, una mejor accesibilidad al poderse obtener mediante un préstamo, abaratando así el coste del Trabajo Final de Grado.

Además de dichos motivos, la placa cumple con los requisitos que necesitábamos, ya que dispone de las entradas necesarias para la realización de nuestro proyecto.

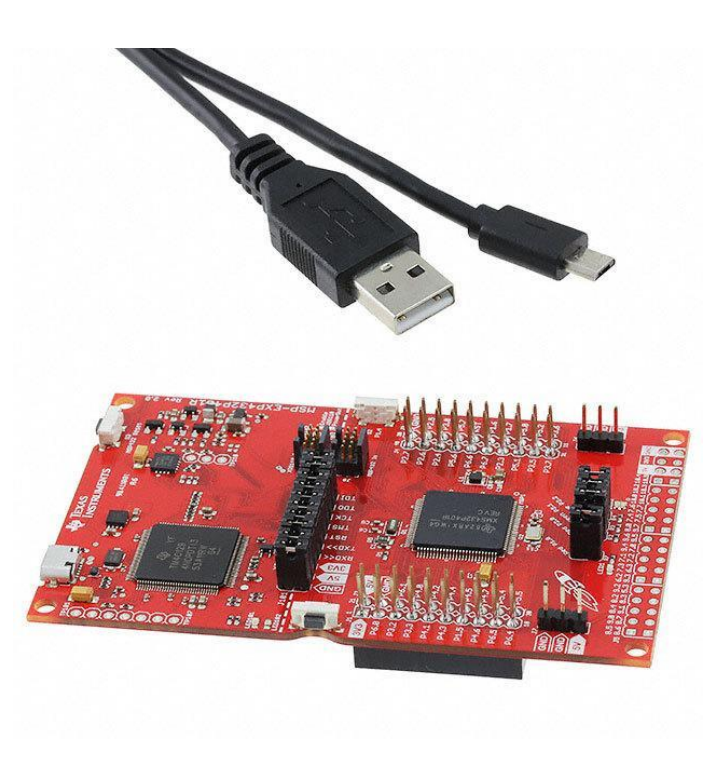

<span id="page-16-1"></span>*Ilustración 3 Micro MSP-EXP432P401R*

Como la placa del microcontrolador carecía de pantalla, hemos tenido que acoplarle un módulo que tuviera una, como se observa en la Ilustración 4, a fin de poder visualizar los datos que buscábamos. Este módulo contiene además un joystick que cumple la función de potenciómetro, el cual nos servirá de gran ayuda a la hora de hacer pruebas con nuestro código de programación.

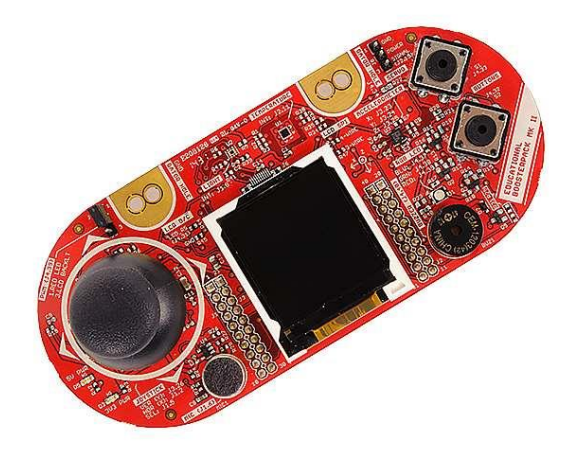

*Ilustración 4 Accesorio micro pantalla*

#### <span id="page-17-1"></span><span id="page-17-0"></span>**6.3 Sensor de efecto hall**

El sensor de efecto hall que hemos escogido es el ACS714, el motivo de esta elección es que ya viene ensamblado en su propia placa, por lo que solo necesitaremos alimentarlo y pasar el cable por el sensor para que este nos proporcione la medida.

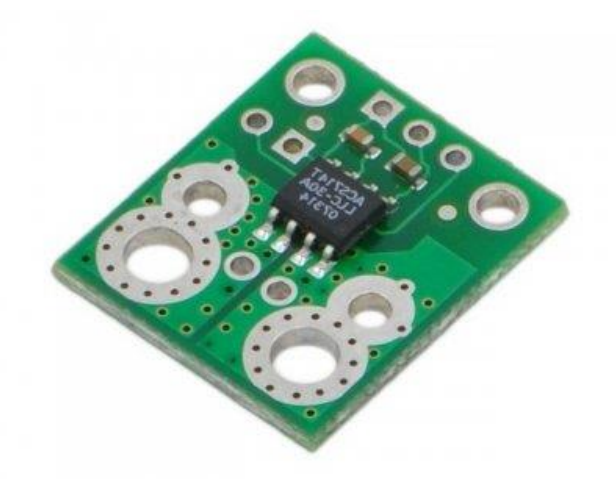

<span id="page-17-2"></span>*Ilustración 5 Sensor de efecto hall*

#### <span id="page-18-0"></span>**6.4 Circuito de adaptación**

Se ha diseñado un circuito de adaptación con el fin de poder leer la variación de tensión de la batería de 12 V con un microcontrolador cuyo ADC solo admite hasta 2.5 V. Su elaboración se explicará más adelante en este trabajo.

#### <span id="page-18-1"></span>**6.5 Circuito de alimentación**

Encargado de alimentar a todos los componentes de nuestro proyecto a sus debidas tensiones, su elaboración se explicará más adelante.

## <span id="page-19-0"></span>**7 Obtención de datos de las baterías**

Las baterías objeto de estudio serán de capacidades diferentes: 12, 24 y 48 voltios, aunque la parte experimental solo será realizada con una de 12 V. Tras buscar en varias hojas de datos de diversas baterías podemos definir la relación de la batería con la tensión en bornas de la siguiente manera:

#### <span id="page-19-1"></span>**7.1 Batería de 12 V**

Para una batería de 12 V a plena carga, recibiríamos una tensión de 12.7 V, mientras que en su estado de descarga total la tensión recibida será de 11.6 V. Los valores de tensión intermedios serían los que se muestran en la Tabla 1 [Relación C-V 12V.](#page-19-2)

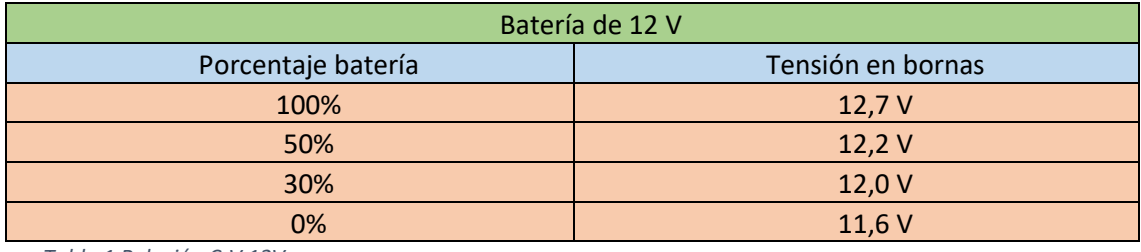

<span id="page-19-2"></span>*Tabla 1 Relación C-V 12V*

Una vez obtenidos estos datos hemos obtenido mediante interpolación los demás valores para el resto de los porcentajes, dando lugar a la siguiente tabla:

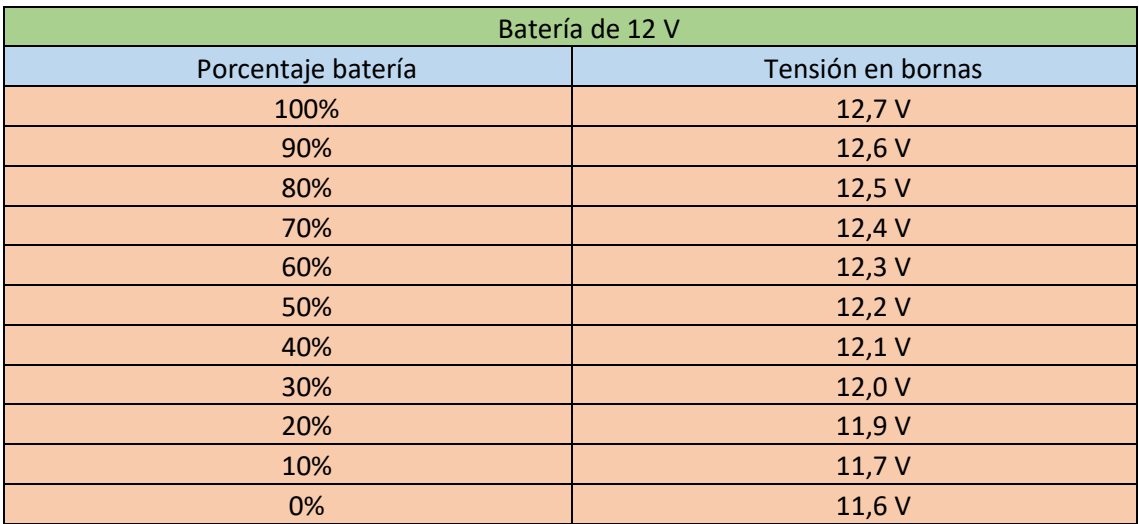

<span id="page-19-3"></span>*Tabla 2 Relación C-V 12V*

Con el objetivo de clarificar estos datos hemos decidido realizar la siguiente gráfica [\(Gráfica](#page-20-2)  [1\)](#page-20-2) para visualizar mejor la relación tensión-carga.

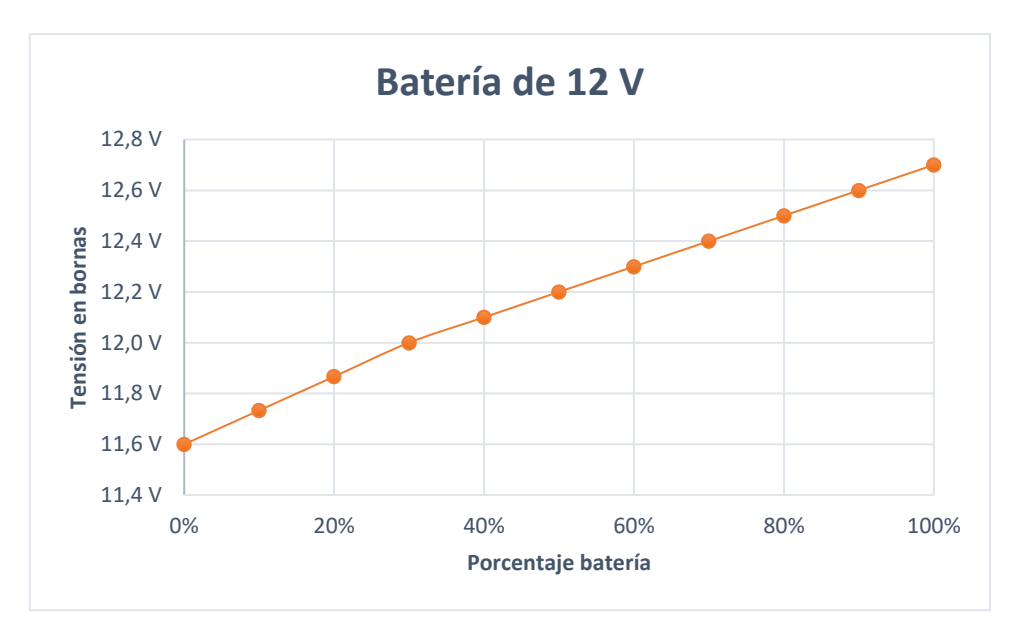

*Gráfica 1 Relación C-V 12V*

<span id="page-20-2"></span>En esta gráfica podemos observar que la disminución de la tensión con relación a la batería es casi lineal y, además, la diferencia de tensión entre la batería a plena carga y la batería descargada es poca, siendo esta de solo 1,1 V, lo que dificulta nuestro estudio, ya que deberemos medir esta variación con gran precisión.

#### <span id="page-20-0"></span>**7.2 Batería de 24 V**

Para una batería de 24 V a plena carga recibiríamos una tensión de 25.4 V, mientras que, en su estado de descarga total, la tensión recibida será de 23.2 V. Los valores de tensión intermedios serían los mostrados a continuación en l[a Tabla 3.](#page-20-1)

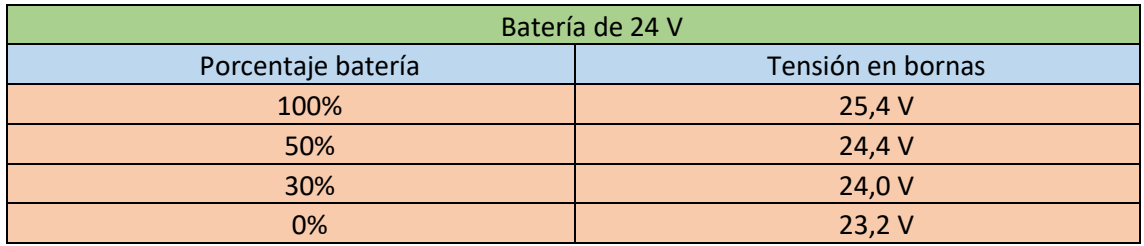

<span id="page-20-1"></span>*Tabla 3 Relación C-V 24V*

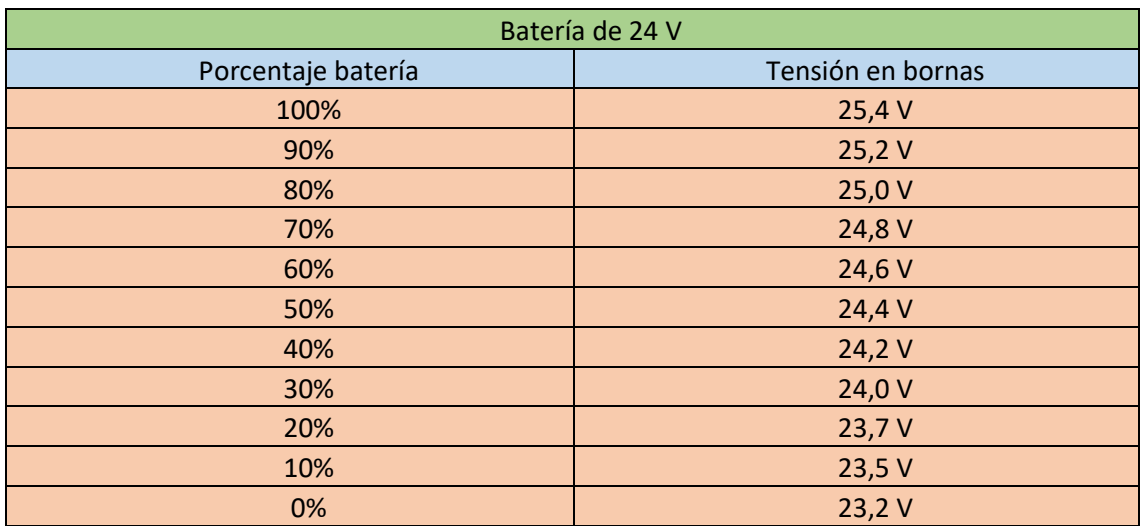

Una vez obtenidos estos datos hemos obtenido mediante interpolación los demás valores para el resto de los porcentajes, obteniendo la siguiente tabla:

<span id="page-21-0"></span>*Tabla 4 Relación C-V 24V*

Con el objetivo de clarificar estos datos, al igual que en el apartado de la batería de 12 V, hemos decidido realizar la siguiente gráfica (Graf. 2) para poder visualizarlos mejor.

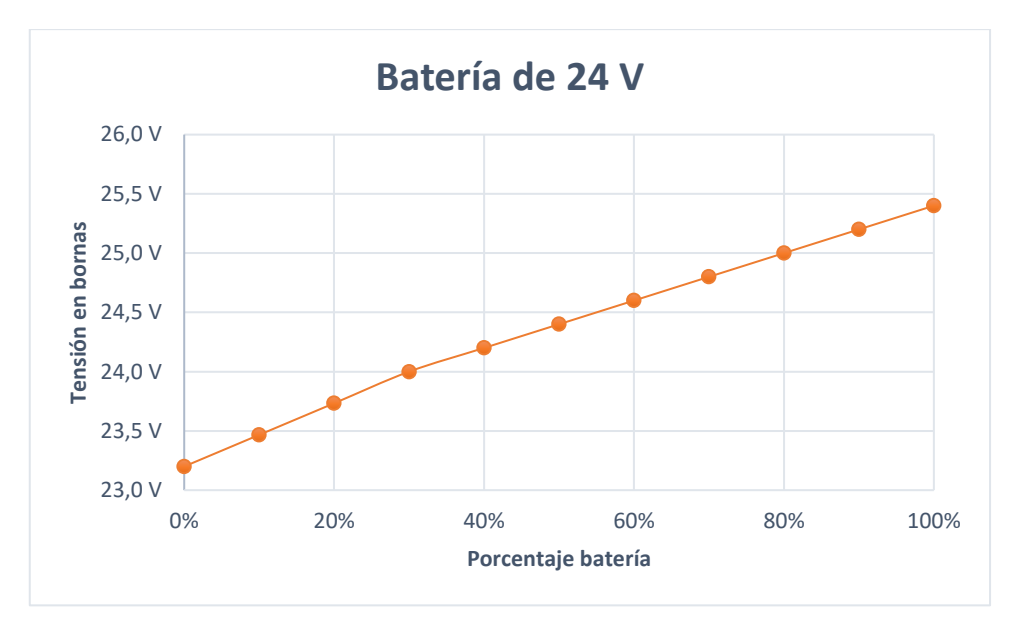

*Gráfica 2 Relación C-V 24V*

<span id="page-21-1"></span>En esta gráfica podemos observar como el comportamiento en cuanto a la disminución de la tensión con relación a la batería es casi lineal y además la diferencia de tensión entre la batería a plena carga y la batería descargada es poca siendo esta de solo 2.2 V.

#### <span id="page-22-0"></span>**7.3 Batería de 48 V**

Para una batería de 48 V a plena carga se tendría una tensión de 50.8 V, mientras que en su estado de descarga total su tensión sería de 46 V. Los valores de tensión intermedios serían los que se observan en la tabla siguiente (Tab. 5).

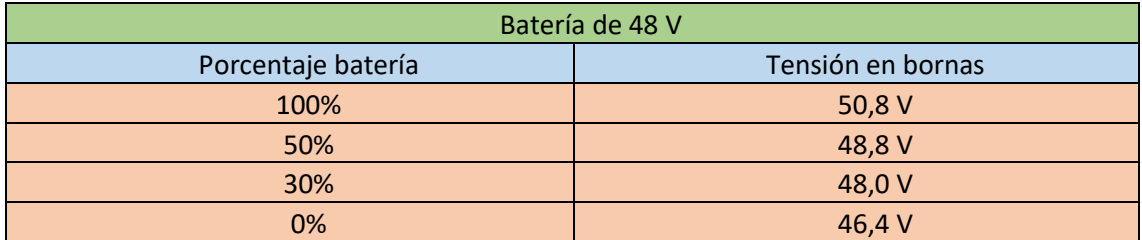

<span id="page-22-1"></span>*Tabla 5 Relación C-V 48V*

Una vez obtenidos estos datos hemos obtenido mediante interpolación los demás valores para el resto de los porcentajes, dando lugar a la Tabla 6:

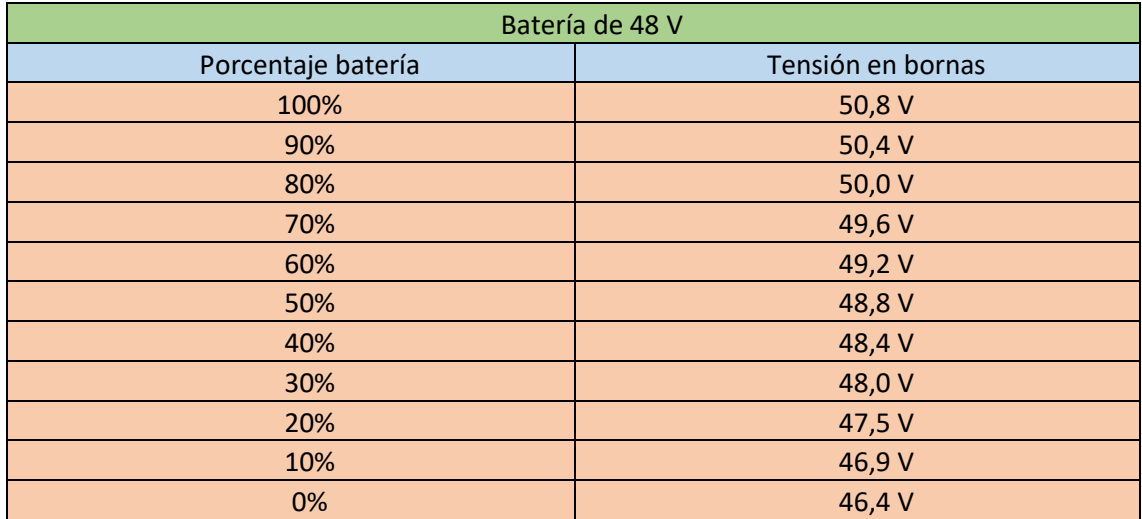

<span id="page-22-2"></span>*Tabla 6 Relación C-V 48V*

De nuevo, con el objetivo de clarificar estos datos, hemos decidido realizar la siguiente gráfica (Graf. 3) para visualizarlos mejor.

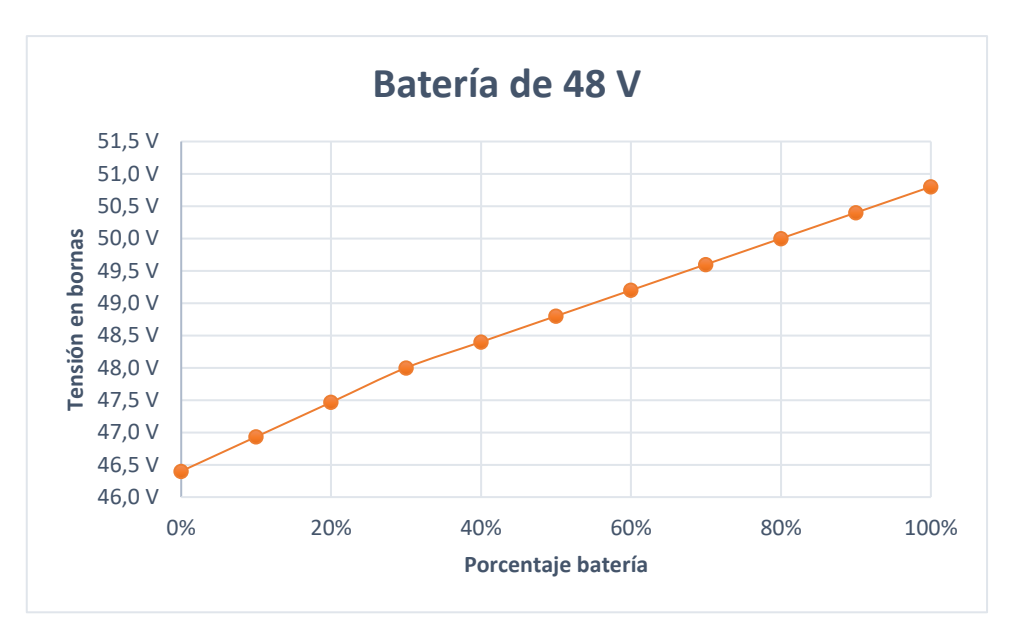

*Gráfica 3 Relación C-V 48V*

<span id="page-23-0"></span>En esta gráfica podemos observar como el comportamiento en lo que hace referencia a la disminución de la tensión con relación a la batería es casi lineal y la diferencia de tensión entre la batería a plena carga y la batería descargada es, como en los casos anteriores, poca, siendo esta de solo 4.8 V.

## <span id="page-24-0"></span>**8 Obtención de datos del microcontrolador**

El microcontrolador que vamos a utilizar es el modelo MSP-EXP432P401R, al cual le hemos acoplado un módulo auxiliar para así obtener las prestaciones que nos hacían falta para la realización del proyecto.

Nuestro microcontrolador tiene una alimentación a 5 V, motivo por el cual necesitaremos un circuito reductor para alimentarla. Para su programación podemos conectarlo mediante un cable USB al ordenador.

Para realizar nuestra aplicación, lo que buscamos en nuestro microcontrolador es que tenga un Timer, que sea capaz de leer y enviar señales tanto digitales como analógicas y que, además, pueda mostrarnos en la pantalla todos los porcentajes de batería y datos de tensión.

#### <span id="page-24-1"></span>**8.1 Timer**

La placa contiene un system clock de frecuencia máxima 48 MHz, 4 timers de 16 bits con opción de captura/comparación/PWM, 2 timers de 32 bits y un RTC (Real Time Clock).

Para nuestra aplicación necesitaremos un único Timer capaz de realizar los bucles en el menor tiempo posible, para que la lectura, envío e impresión por pantalla sea lo más rápido posible.

#### <span id="page-24-2"></span>**8.2 Entradas**

En nuestro microcontrolador podemos encontrar dos hileras de pines de entrada representadas en las ilustraciones siguientes:

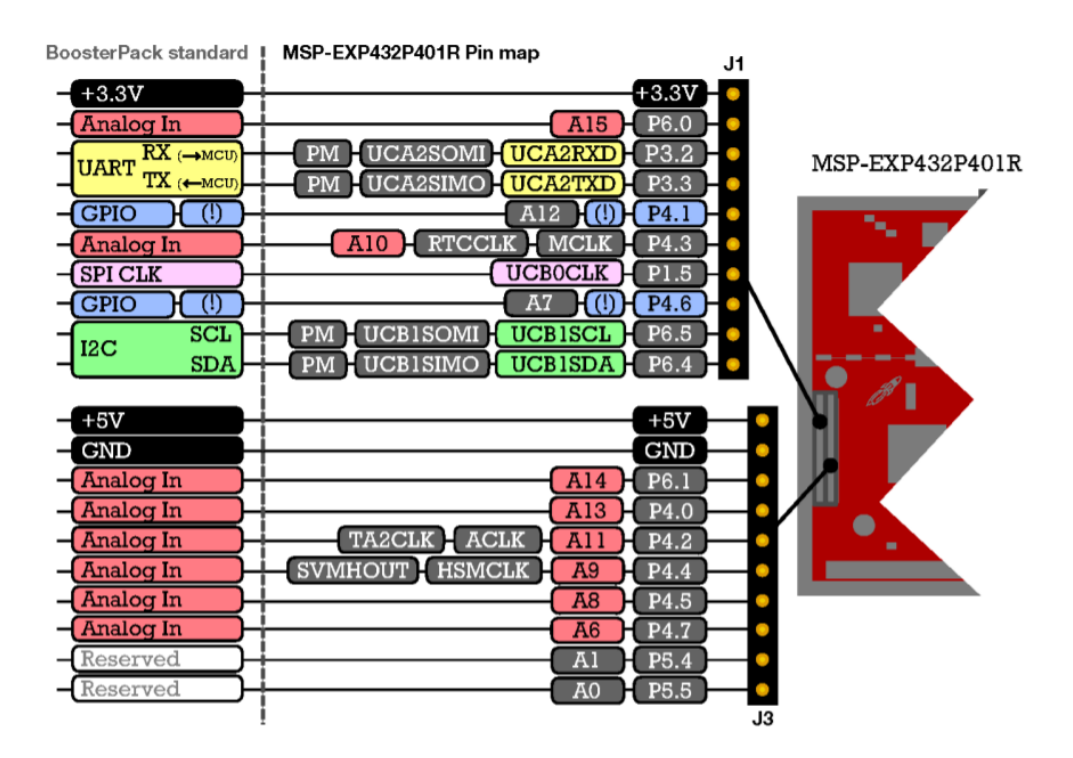

<span id="page-24-3"></span>*Ilustración 6 Hilera de pines izquierda*

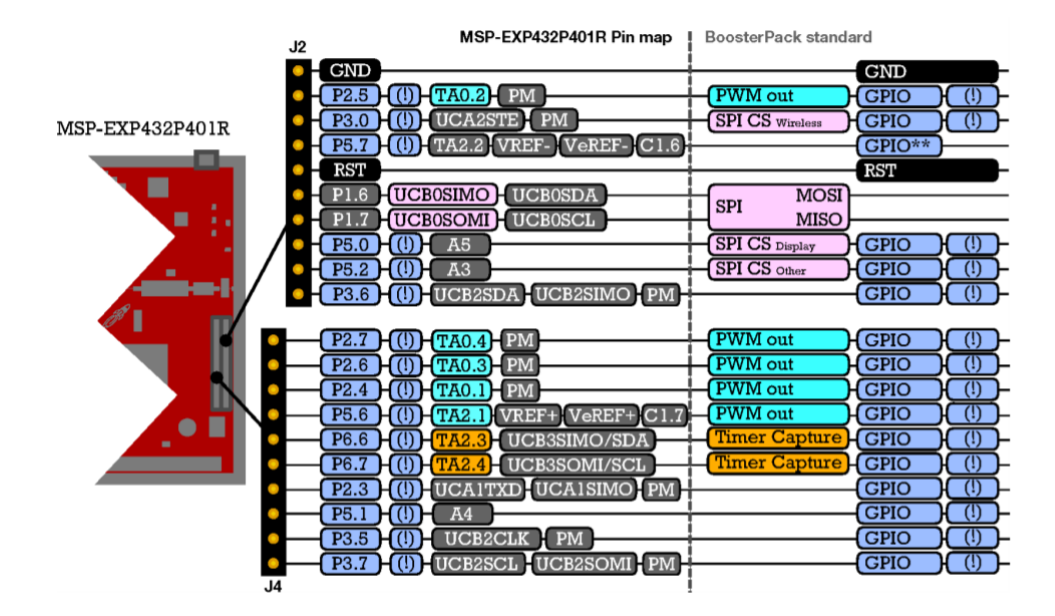

*Ilustración 7 Hilera de pines derecha*

<span id="page-25-0"></span>Como se muestra en la Ilustración 6, nuestro microcontrolador dispone de una entrada de nombre "Analog in P4.7", que es la que usaremos como entrada analógica para conectar la salida de tensión del circuito de adaptación. Además, utilizaremos la entrada "Analog in P4.5" para recibir la señal del sensor de efecto Hall.

### <span id="page-26-0"></span>**9 Diseño del circuito de adaptación**

Es el responsable de hacer compatible la tensión de salida de la batería con la tensión admisible por el ADC de la placa.

En nuestro diseño, para un mejor funcionamiento de la aplicación, hemos decidido obtener la información de la tensión por medio de tres señales diferentes: una analógica, que nos dará el valor de la tensión en bornas de la batería, y dos señales digitales, que nos avisaran si la tensión se encuentra por encima o por debajo de los límites de trabajo del ADC, pudiendo saber así si existe un fallo y en tal caso dar un aviso y parar la operación por seguridad.

Aunque el prototipo construido es para una batería de 12 V, hemos realizado el diseño para las tres baterías distintas.

#### <span id="page-26-1"></span>**9.1 Batería de 12 V**

Previamente al diseño del circuito de adaptación hemos realizado la adaptación teórica de cuál sería la tensión recibida por la placa para cada tensión en bornas de la batería. Dicha relación se representa en la siguiente tabla:

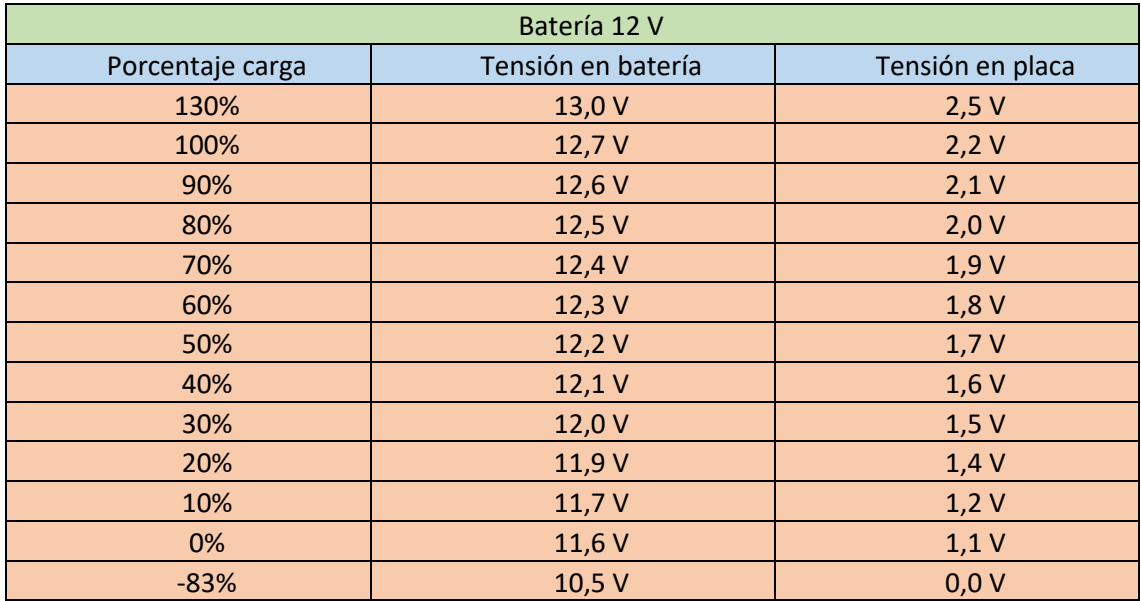

<span id="page-26-2"></span>*Tabla 7 Relación tensión batería-Placa /Carga batería 12 V*

Hemos usado también la tabla para mostrar los porcentajes de carga equivalentes para cada tensión. Para hacernos una mejor idea y ver estos datos de una forma más clara, hemos realizado las siguientes gráficas [\(Gráfica 4](#page-27-1) [y Gráfica](#page-27-2) 5):

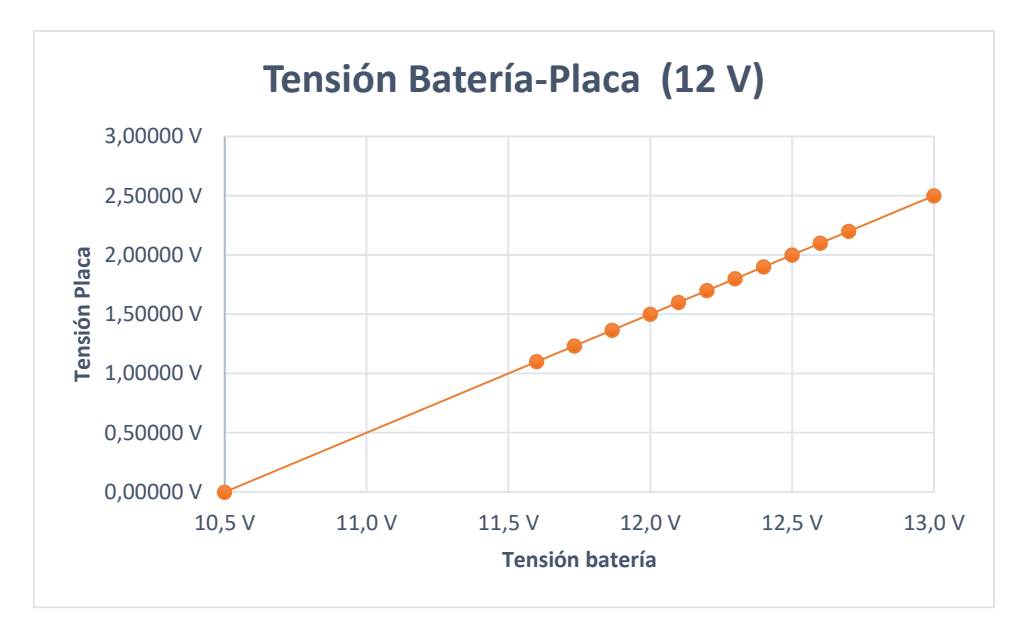

*Gráfica 4 Tensión batería placa 12 V*

<span id="page-27-1"></span>En esta gráfica podemos observar como la relación entre la tensión de la placa y la de la batería es lineal y considerablemente reducida. Además, podemos ver como hay una gran pérdida de rango de media entre los valores de 1 V a 0 V, error que no es posible solucionar ya que se usa ese valor inferior como medida de seguridad en caso de fallo.

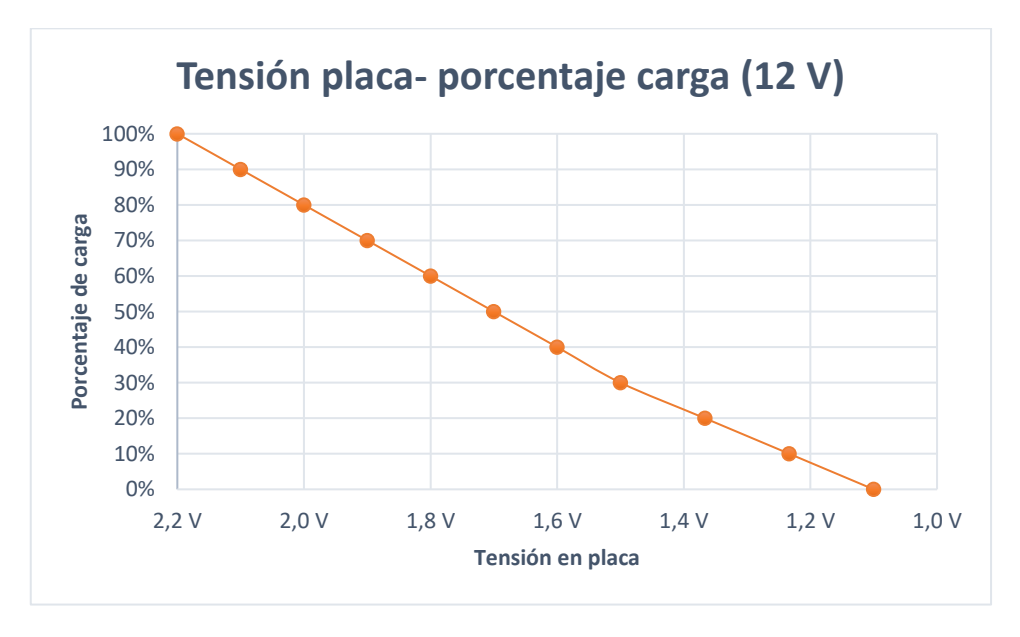

*Gráfica 5 Tensión placa-Porcentaje batería 12 V* 

<span id="page-27-2"></span>En esta gráfica hemos eliminado los valores de los extremos para tener una visión nítida de dónde estará nuestro rango de media. Este está situado entre los 2,2 V y los 1,1 V.

#### <span id="page-27-0"></span>**9.1.1 Diseño en Orcad**

Se ha diseñado mediante el programa *Orcad* el circuito electrónico correspondiente aplicando todas las operaciones lógicas requeridas.

#### **9.1.1.1 Simulación de batería**

Para simular la batería hemos implementado un generador de pulsos de tensión. Los parámetros de este elemento son los siguientes:

V1 = 9.5 V (Tensión mínima del pulso).

V2 = 14 V (Tensión máxima del pulso).

TD = 0.5 s (Tiempo que se mantiene la tensión en valor mínimo antes de ascender).

TR = 1 s (Tiempo que tarda en pasar de V1 a V2 de forma lineal).

TF = 1 s (Tiempo que tarda en pasar de V2 a V1 de forma lineal).

Pw = 0.5 s (Tiempo que se mantiene la tensión en valor máximo antes de descender).

Per = 3 s (Periodo de la señal pulsante, tiempo que dura un ciclo de pulsos).

Dicho elemento es el mostrado a continuación:

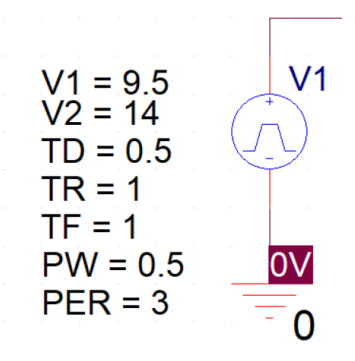

*Ilustración 8 Generador de pulsos*

<span id="page-28-0"></span>Como resultado de la implementación de estos parámetros en nuestro generador de pulsos, obtendremos una señal en forma de rampa, cuya tensión máxima será de 14 V y su tensión mínima será de 9.5 V. De esta manera nuestra tensión pasará por todos los valores que debemos de comprobar. La onda obtenida es la siguiente:

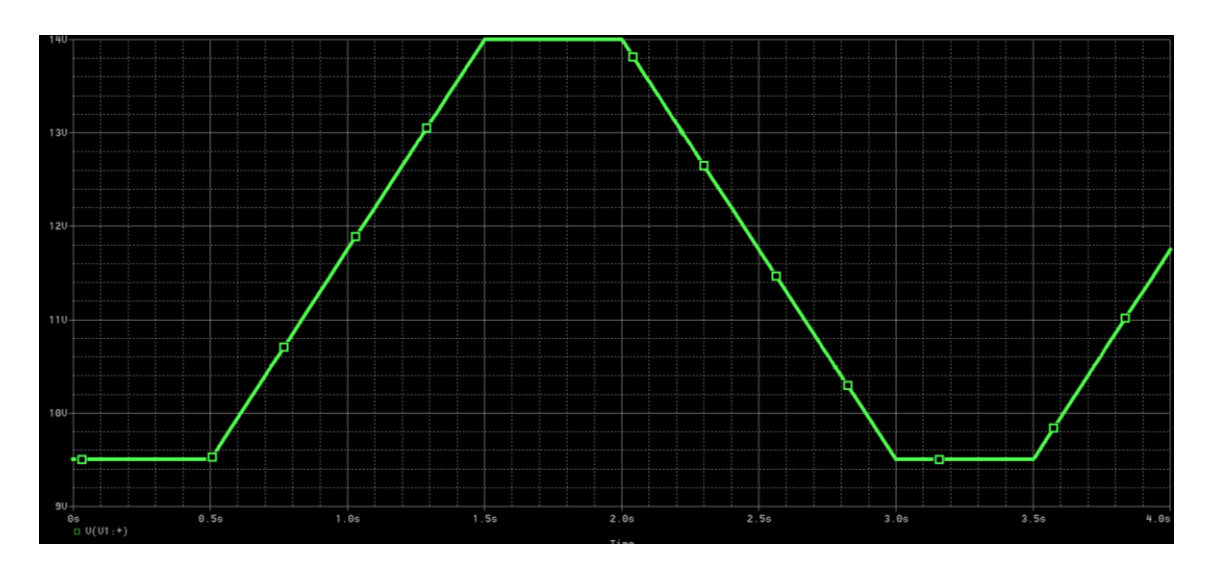

*Ilustración 9 Tensión simulación batería*

#### <span id="page-29-0"></span>**9.1.1.2 Circuito de reducción**

Posteriormente realizamos la reducción de la tensión, para lo que hemos utilizado un elemento restador de formato comparador operacional. Su funcionamiento es simple: se resta la señal que entra por la entrada negativa a la señal que entra por la entrada positiva y saca como resultado la resta de ambas. Hemos alimentado nuestro elemento restador con la tensión de la batería simulada y la tensión de referencia inferior de 10.5 V, obteniendo así una tensión de salida en forma de rampa que ira desde los -1 V hasta los 3.5 V.

Dicho sistema reductor se muestra en la siguiente imagen:

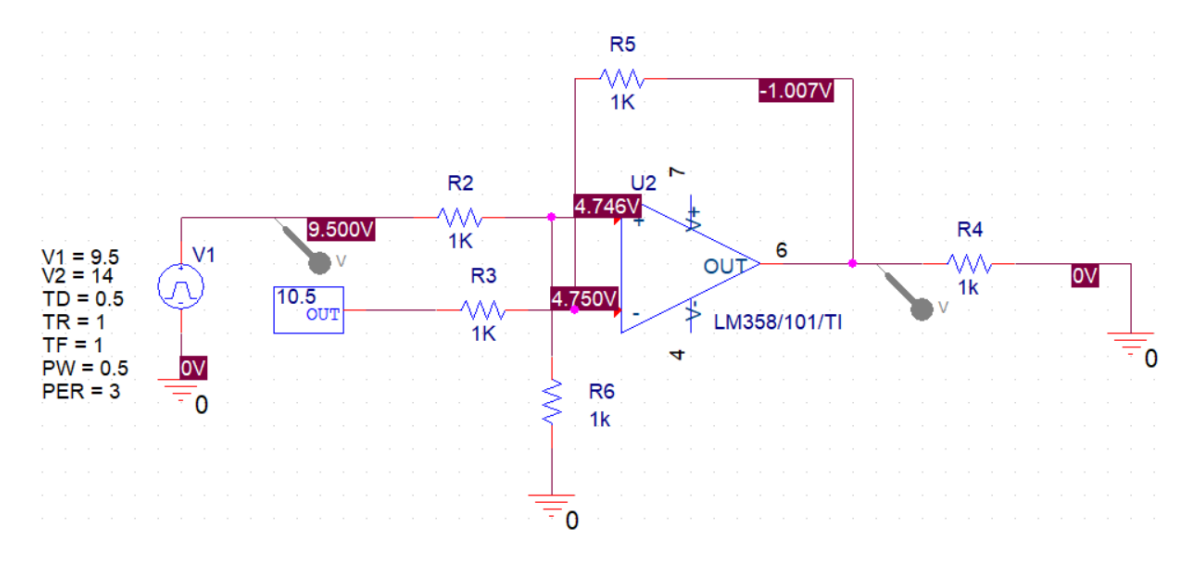

<span id="page-29-1"></span>*Ilustración 10 Sistema reductor batería 12 V*

La señal restada obtenida se muestra en la siguiente gráfica:

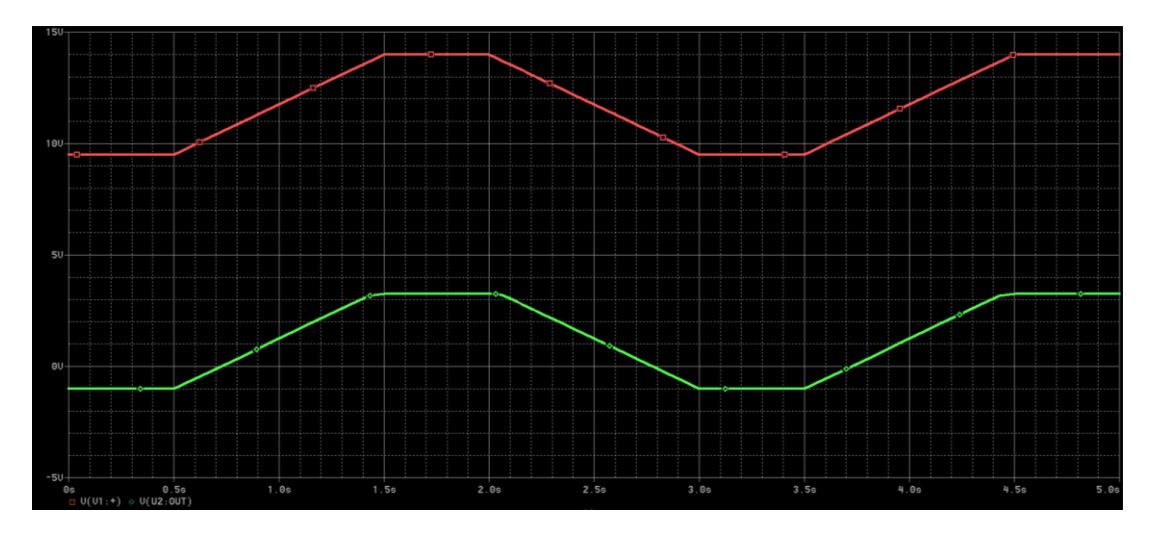

*Ilustración 11 reducción de tensión 12V*

<span id="page-30-0"></span>*Rojo*: Tensión en bornas de la batería.

*Verde*: Salida del sistema reductor.

Como vemos en la gráfica la señal es idéntica, pero con 10.5 V de diferencia.

#### **9.1.1.3 Circuito de filtrado**

A continuación de la etapa de resta de señales hemos colocado una de filtrado, para pasar nuestra señal de -1 V / 3.5 V a la señal deseada de 0 V / 2.5 V. Para ello, lo primero es eliminar la parte negativa de la señal. Para conseguir esto hemos colocado un diodo en serie, el cual no deja pasar la parte negativa de la señal; pero este diodo tiene una caída de tensión, lo que hace que nuestra señal resultante ya no sea idéntica a la inicial. Este problema lo solucionaremos mediante programación en la paca base (se explicará más adelante en el apartado de programación) y un estudio de las tensiones obtenidas en *Orcad*. Una vez limitada la señal por su parte inferior a 0 V, necesitamos limitar la parte superior a 2.5 V, esto lo conseguimos colocando una fuente de tensión de referencia en serie con un diodo, colocados ambos en paralelo al circuito que queremos filtrar.

La obtención del valor de la tensión de referencia se obtiene mediante la siguiente formula:

 $V_{Ref} = V_{Obj} - CDT_{Diodo}$ 

*Ecuación 2 Tensión de referencia 12V*

<span id="page-30-1"></span>Vref: Tensión de referencia.

Vobj: Tensión que deseamos obtener como tensión máxima (2.5 V).

<span id="page-30-2"></span>CDTDiodo: Caída de tensión en el diodo (0.69 V).

$$
V_{Ref} = 2.5 - 0.69 = 1.81 V
$$

*Ecuación 3 Tensión de referencia 12V (resuelta)*

Obtenemos como resultado que la tensión de referencia será de 1.81V para limitar la tensión a 2.5 V.

El circuito resultante es el siguiente:

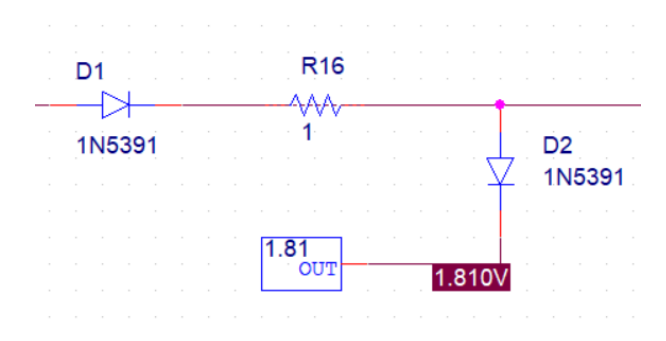

*Ilustración 12 circuito limitador de tensión 12V*

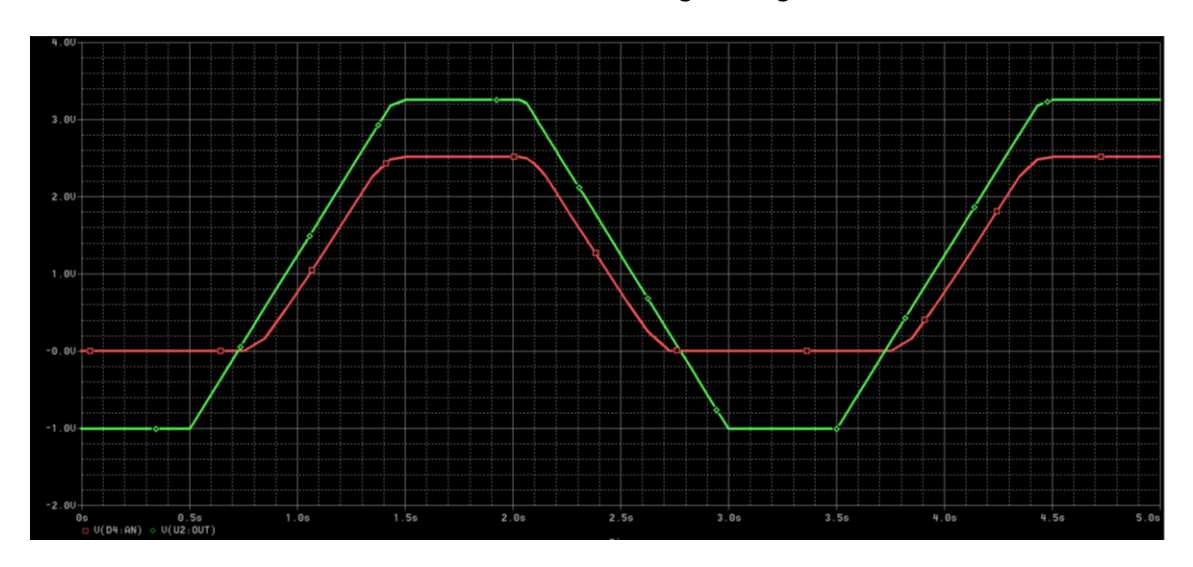

<span id="page-31-0"></span>Y las señales de tensión obtenidas se muestran en la siguiente gráfica:

*Ilustración 13 Circuito limitador de tensión 12V*

<span id="page-31-1"></span>*Verde*: salida circuito restador.

*Rojo* : salida circuito limitador.

Como se puede observar en la ilustración, obtenemos una señal limitada entre 0 V y 2.5 V, pero esta no es exactamente idéntica a la original debido a la pequeña caída de tensión en el diodo colocado en serie.

#### **9.1.1.4 Alarmas superior e inferior**

El siguiente paso es obtener las señales de alarma de valor superior e inferior. Para lograrlo necesitamos dos tensiones de referencia, que se consiguen con un elemento llamado constante. Para la alarma de valor inferior utilizamos una constante de 10,5 V y la pasamos por un bloque comparador junto con la tensión que obtenemos del generador de pulsos. El funcionamiento de este bloque es sencillo; recibe dos señales de tensión, una por su entrada positiva y otra por la entrada negativa. Si la señal de la entrada positiva es mayor que la de la entrada negativa, generará una señal de tensión igual a la tensión con la cual es alimentado, mientras que cuando esta sea inferior, la señal de salida será 0, generando así una señal pulsante digital.

Para el caso de la alarma por tensión inferior, dará una tensión de salida equivalente según la siguiente formula:

$$
V_{Out} = V_{In} - R_{In} \cdot I - CDT_{Int}
$$

*Ecuación 4 Ecuación tensión de salida 12V*

<span id="page-32-1"></span>V<sub>Out</sub>: tensión de salida.

V<sub>In</sub>: tensión de entrada (10.5 V).

Rin: Resistencia Entrada (7 KΩ).

I: corriente en la rama (1.316 mA).

CDT<sub>Int</sub>: Caída de tensión interna del comparador, en este caso 0.7 V.

Siendo el resultado el siguiente:

$$
V_{Out} = 10.5 - 7 \cdot 1.316 - 0.7 = 1.088 V
$$

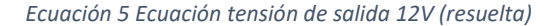

<span id="page-32-2"></span>Una vez realizada esta configuración, este bloque dará una tensión de 1 V cuando la tensión de la batería simulada sea inferior a 10.5 V.

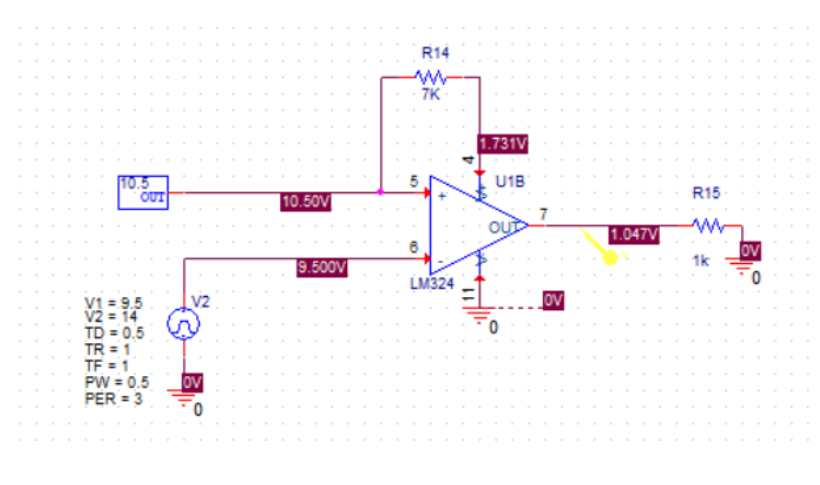

*Ilustración 14 Circuito comparación*

<span id="page-32-0"></span>En el caso de la alarma de tensión superior utilizaremos el mismo sistema, aunque el comparador solo dará tensión de salida si la tensión de la batería es superior a la tensión de referencia. En este caso hemos tenido una pequeña complicación, ya que no ha sido posible encontrar un generador de tensión de referencia de 13 V, que era el límite superior. Como solución, hemos colocado el comparador de tensión a la salida del circuito reductor, necesitándose así una tensión de referencia mucho menor ≈ 2 V. Además de este problema, se añadió que el comparador solo funciona con tensiones positivas, mientras que nuestra señal a la salida del circuito reductor es negativa, por lo que debimos de conectar la entrada del

comparador a la salida de la primera etapa de filtrado de la señal. En esta, se elimina la parte negativa de la onda mediante el uso de un diodo. Como este diodo es real, tiene una caída de tensión, lo que nos da una señal de tensión diferente a la que deseamos comparar.

Para realizar la comparación hemos realizado la siguiente prueba, colocando pines de medida de tensión a la salida del circuito de reducción, a la salida de una referencia de 2,5 V y a la salida del diodo que filtra la señal negativa. De esta forma hemos trasladado el punto de corte de las dos primeras señales a la tercera, obteniendo así la tensión de referencia necesaria para la comparación. Dicho procedimiento se muestra en la siguiente imagen:

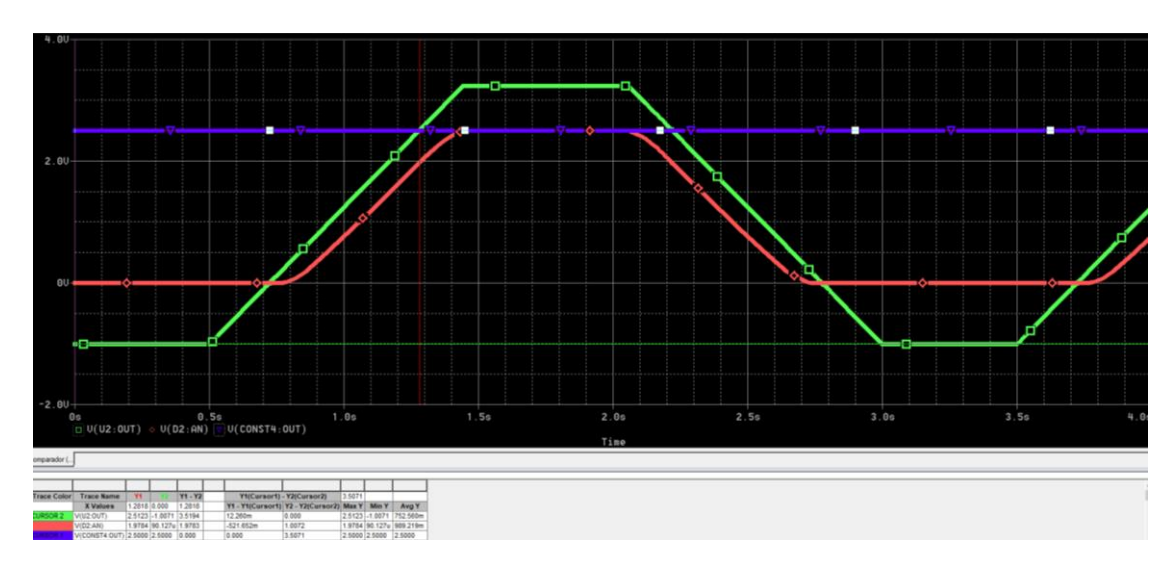

*Ilustración 15 Caída de tensión en el diodo*

<span id="page-33-0"></span>*Verde*: Tensión a la salida del circuito restador.

*Rojo*: Tensión a la salida del circuito limitador.

*Morado*: Tensión de referencia 2.5 V

Como podemos ver en la imagen, el cursor está situado sobre la intersección de la tensión de 2.5 y la señal de tensión a la salida del circuito restador, obteniendo así el valor de corte sobre la señal de tensión a la salida del circuito limitador. Los valores obtenidos son los siguientes:

| <b>Trace Color</b>     | <b>Trace Name</b>           | Y1           | Y2                    | Y1 - Y2 |
|------------------------|-----------------------------|--------------|-----------------------|---------|
|                        | <b>X</b> Values             | 1.2797 0.000 |                       | 1.2797  |
| CURSOR 1.2   V(U2:OUT) |                             |              | 2.5033 -1.0071 3.5105 |         |
|                        | V(R <sub>16:1</sub> )       |              | 1.9716 90.149u 1.9715 |         |
|                        | V(CONST4:OUT) 2.5000 2.5000 |              |                       | 0.000   |

*Ilustración 16 Valor de tensión de referencia*

<span id="page-33-1"></span>*Verde*: Tensión a la salida del circuito restador.

*Rojo*: Tensión a la salida del circuito limitador.

*Morado*: Tensión de referencia 2.5 V

Como podemos observar en la ilustración 16, el valor de la tensión de referencia para la alarma de tensión superior tendrá que ser de 1.9716 V.

Siendo la tensión de salida del comparador la siguiente:

V<sub>In</sub>: tensión de entrada (1.9716 V).

Rin: Resistencia Entrada (235 Ω).

I: corriente en la rama (1.2053 mA).

CDT<sub>Int</sub>: Caída de tensión interna del comparador, en este caso 0.7 V.

Siendo el resultado el siguiente:

 $V_{Out}$  = 1.9716 – 0.235 · 1.2053 – 0.7 = 1.0042 V

*Ecuación 6 Tensión a la salida del comparador*

<span id="page-34-1"></span>Al ser diferentes los valores de tensión de entrada y de intensidad en la rama para la obtención de una tensión de salida similar a 1 V, esta vez solo hemos necesitado una resistencia de 0.235 Ω.

Con estas señales obtenemos la siguiente gráfica:

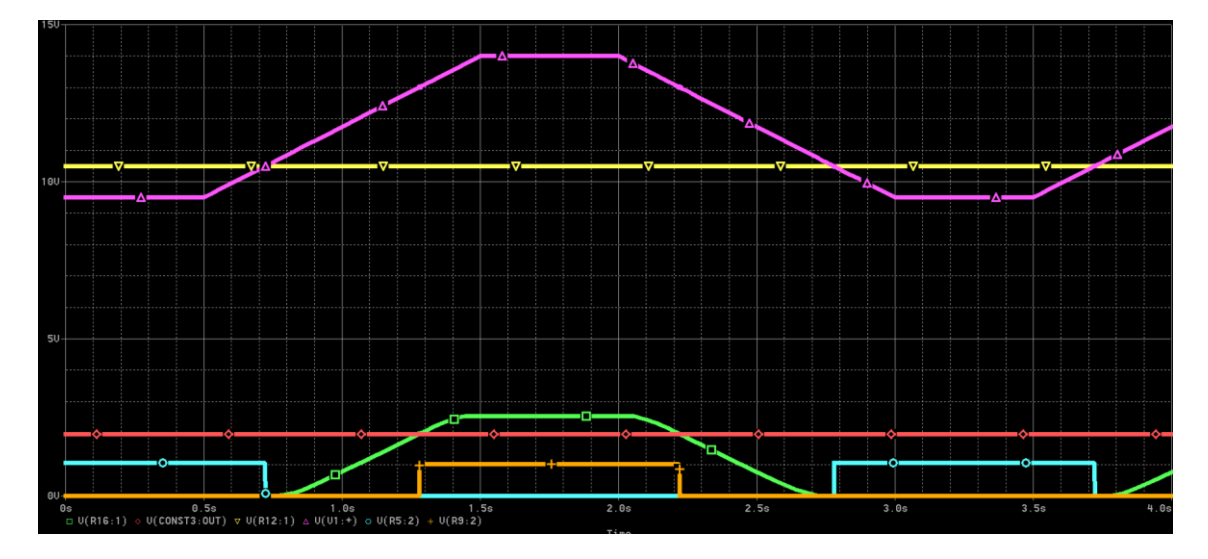

<span id="page-34-0"></span>*Ilustración 17 Alarmas superior e inferior 12V*

Como podemos ver en la gráfica, obtenemos dos señales pulsantes: una de color naranja que nos da la alarma de valor superior, cuyos pulsos se dan cuando la señal verde es mayor que la roja, y otra de color azul cian que nos da la alarma de valor inferior cuando la tensión de la batería desciende por debajo de la tensión de referencia inferior.

#### **9.1.1.5 Circuito completo**

Una vez juntadas todas las partes del circuito, este tiene el aspecto mostrado en la siguiente imagen:

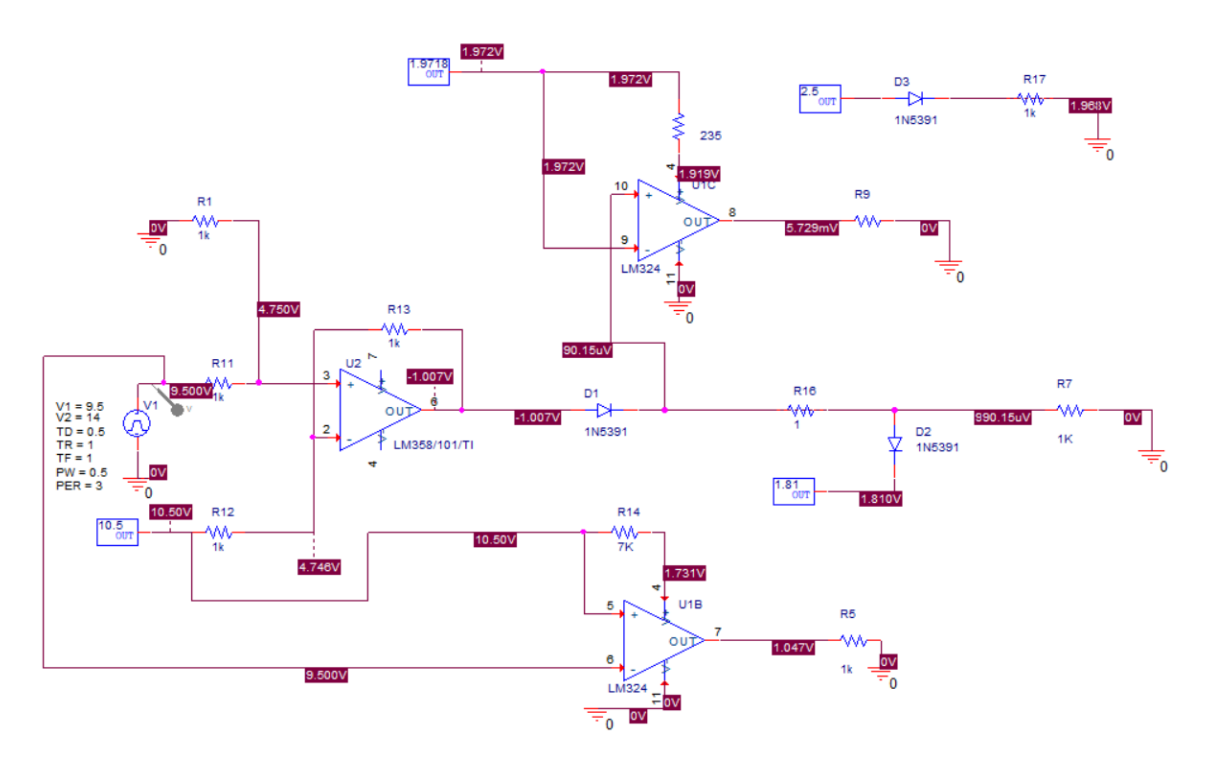

*Ilustración 18 Circuito reducción completo 12V*

<span id="page-35-0"></span>Utilizando la herramienta de simulación de *Orcad* podemos acceder a la visualización de los valores obtenidos en los pines de medida colocados.

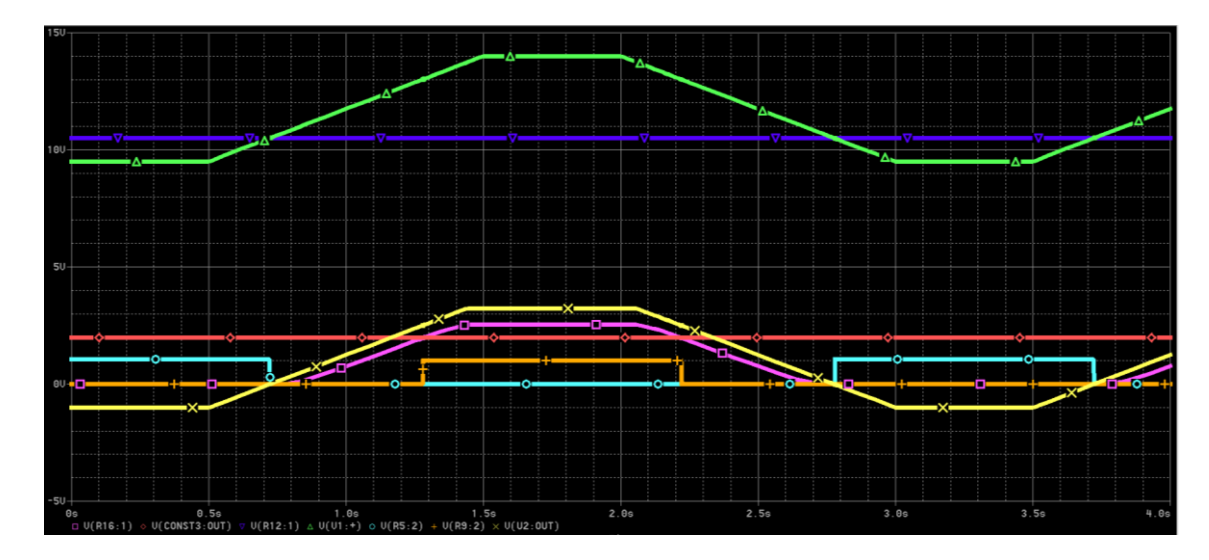

La gráfica de osciloscopio obtenida es la siguiente:

<span id="page-35-1"></span>*Ilustración 19 Circuito completo*
Las señales que vemos en la imagen anterior serían:

*Verde*: tensión de referencia superior (13 V).

*Rojo*: Tensión de referencia inferior (11 V).

*Amarillo*: simulación de tensión de batería.

*Azul celeste*: Tensión de salida del elemento sustractor.

*Rosa*: Tensión de salida de la rampa útil.

*Naranja*: Tensión de salida del comparador de tensión inferior.

*Morado*: Tensión de salida del comparador de tensión superior.

Para obtener una visión más clara hemos colocado en la siguiente gráfica solo las señales útiles del circuito, junto con la señal generada por la batería:

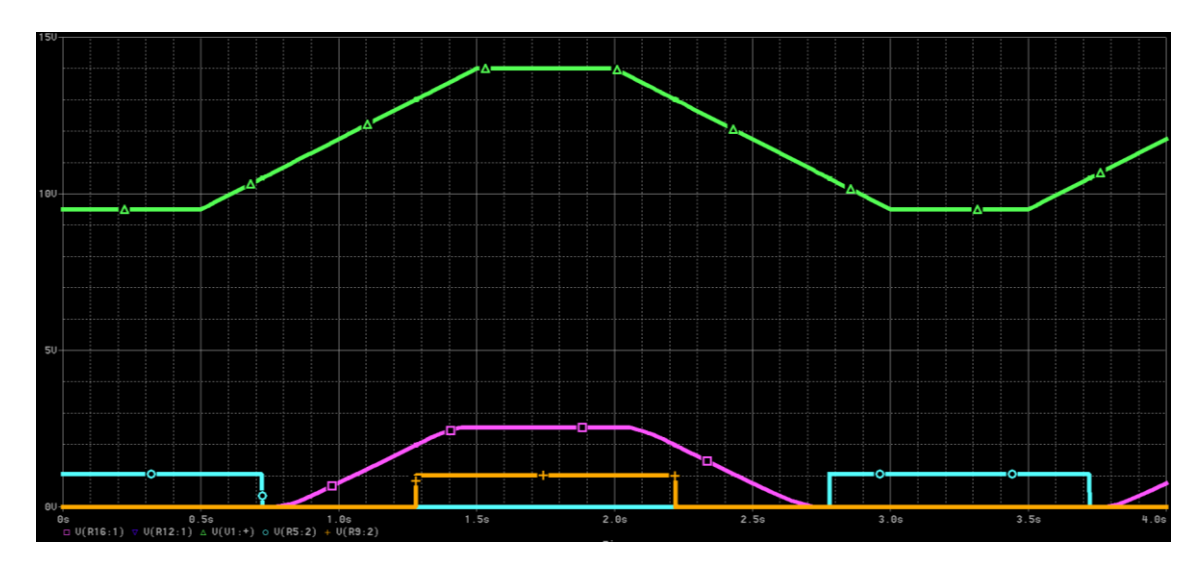

*Ilustración 20 Señales útiles batería 12V*

Como vemos en la gráfica, el color verde representa la señal pulsante generada por la batería, el color rosa sería la señal analógica de tensión que entraría a nuestra paca, el color naranja sería la señal de alarma superior y el color azul cian sería la señal de la alarma inferior.

Además, podemos observar que las señales de salida digitales y analógicas obtenidas corresponden con las esperadas coincidiendo con la estimación teórica.

### **9.2 Batería de 24 V**

Al igual que para la batería de 12 V, hemos realizado previamente la adaptación teórica de cuál sería la tensión recibida por la placa para cada tensión en bornas de la batería. Dicha relación se representa en la siguiente tabla:

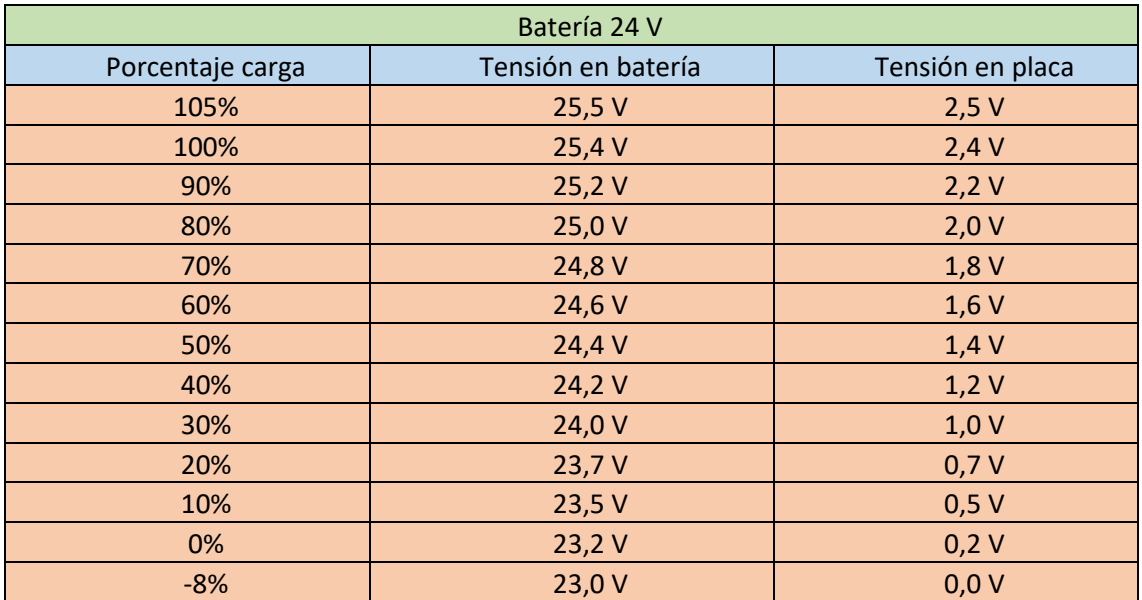

*Tabla 8 Relación tensión batería-Placa /Carga batería 24 V*

Hemos aprovechado la tabla además para mostrar los porcentajes de carga equivalentes para cada tensión. Para hacernos una mejor idea y ver estos datos de una forma más clara hemos realizado las siguientes gráficas [\(Gráfica](#page-37-0) 6 [y Gráfica](#page-38-0) 7).

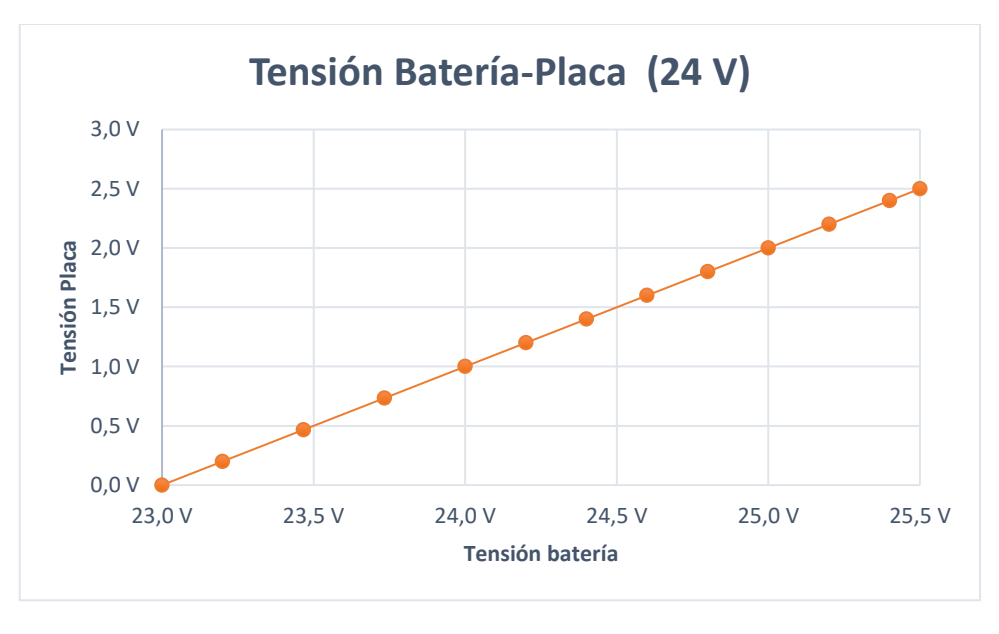

*Gráfica 6 Tensión batería placa 24 V*

<span id="page-37-0"></span>En esta gráfica podemos observar como la relación entre la tensión de la placa y la de la batería es lineal.

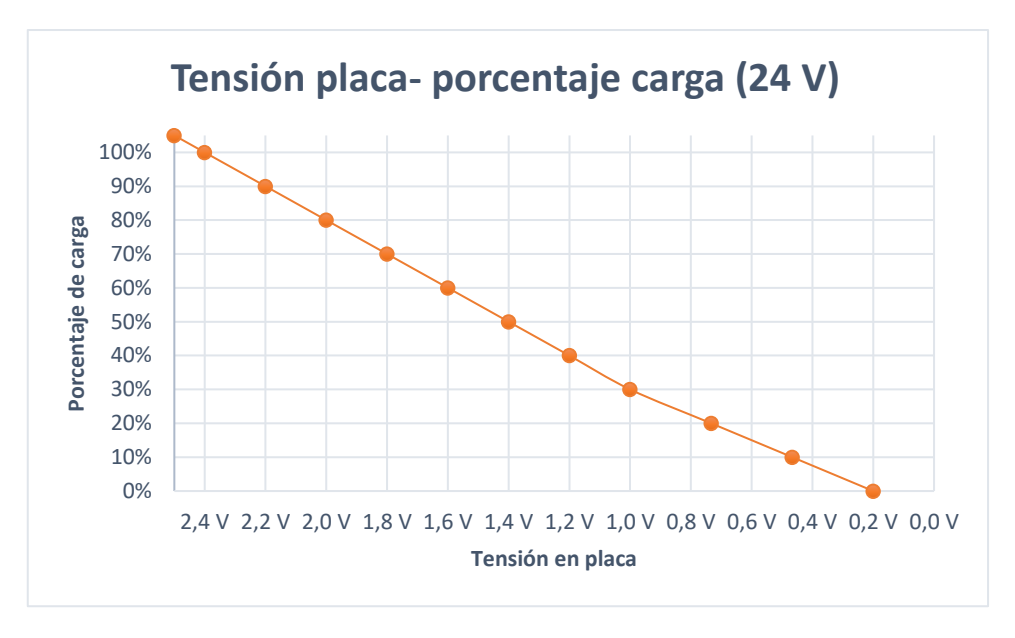

*Gráfica 7 Tensión placa-Porcentaje batería 24 V* 

<span id="page-38-0"></span>En esta gráfica hemos eliminado los valores de los extremos para tener una visión nítida de donde estará nuestro rango de media, este está situado entre los 2,4 V y los 0.2 V.

#### **9.2.1 Diseño en Orcad**

Se ha diseñado mediante el programa *Orcad* el circuito electrónico correspondiente aplicando todas las operaciones lógicas requeridas.

#### **9.2.1.1 Simulación de batería**

Para simular la batería hemos implementado un generador de pulsos de tensión. Los parámetros de este elemento son los siguientes:

V1 = 22 V (Tensión mínima del pulso).

V2 = 26.5 V (Tensión máxima del pulso).

TD = 0.5 s (Tiempo que se mantiene la tensión en valor mínimo antes de ascender).

TR = 1 s (Tiempo que tarda en pasar de V1 a V2 de forma lineal).

TF = 1 s (Tiempo que tarda en pasar de V2 a V1 de forma lineal).

Pw = 0.5 s (Tiempo que se mantiene la tensión en valor máximo antes de descender).

Per = 3 s (Periodo de la señal pulsante, tiempo que dura un ciclo de pulsos).

Dicho elemento es el mostrado a continuación:

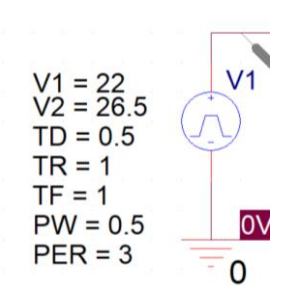

*Ilustración 21 Generador de pulsos batería 24V*

Como resultado de la implementación de estos parámetros, en nuestro generador de pulsos obtendremos una señal en forma de rampa cuya tensión máxima será de 26.5 V y su tensión mínima será de 22 V. De esta manera nuestra tensión pasará por todos los valores que debemos de comprobar. La onda obtenida es la siguiente:

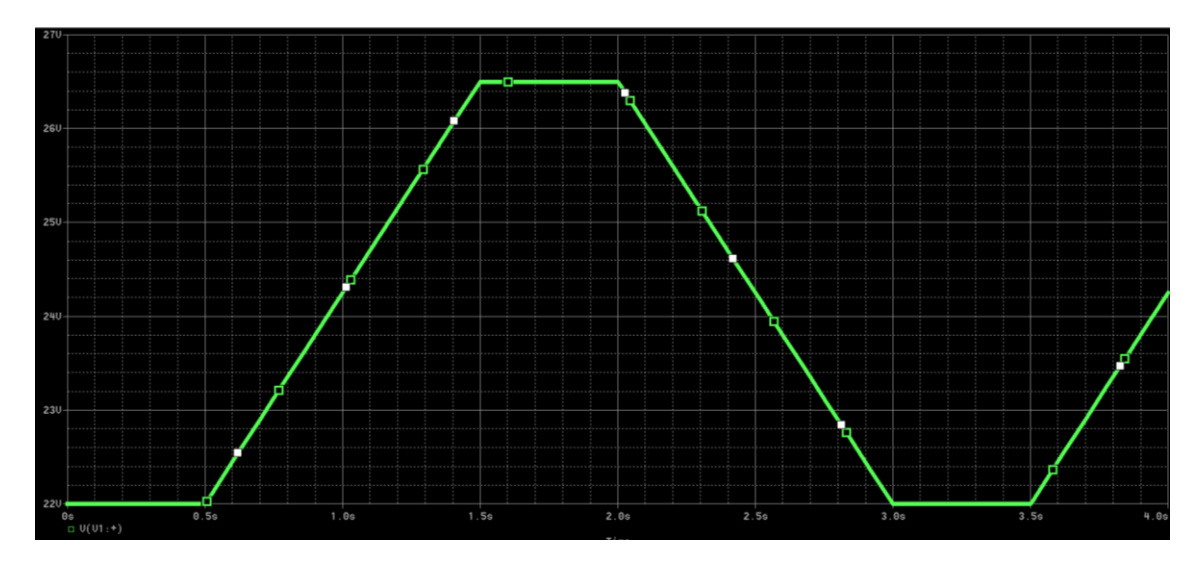

*Ilustración 22 Tensión simulación batería 24V*

Como no disponemos de referencias de tensión de valores tan elevados, hemos decidido usar un circuito previo de reducción colocado previamente a un circuito de adaptación exactamente igual que el circuito de la batería de 12 V.

#### **9.2.1.2 Circuito de previa reducción**

El circuito de previa reducción consta de un elemento restador y una referencia de tensión de 12 V. De esta forma, el circuito que previamente era de 24 V pasará a ser ahora de 12 V y por tanto se podrá estudiar de forma idéntica al circuito previamente estudiado de 12 V.

Dicho circuito restador sería el que se observa en la siguiente imagen:

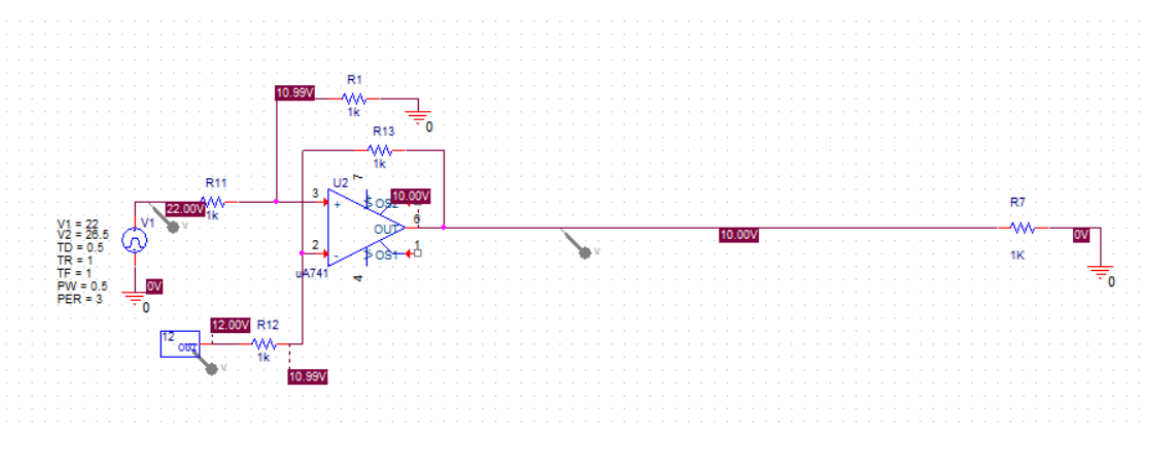

*Ilustración 23 Circuito reducción previa 24V*

#### **9.2.1.3 Circuito de adaptación**

Una vez realizada la reducción previa el circuito de adaptación, es prácticamente idéntico al de la batería de 12 V. Las únicas diferencias están en la tensión de referencia que comparte el circuito reductor y el circuito de alarma inferior, que para el caso de la batería de 24 V dicha referencia tendrá un valor de 11 V. Esto también afectará a la resistencia del comparador, que pasará de 7 KΩ a 7.5 KΩ.

El circuito final tendrá este aspecto:

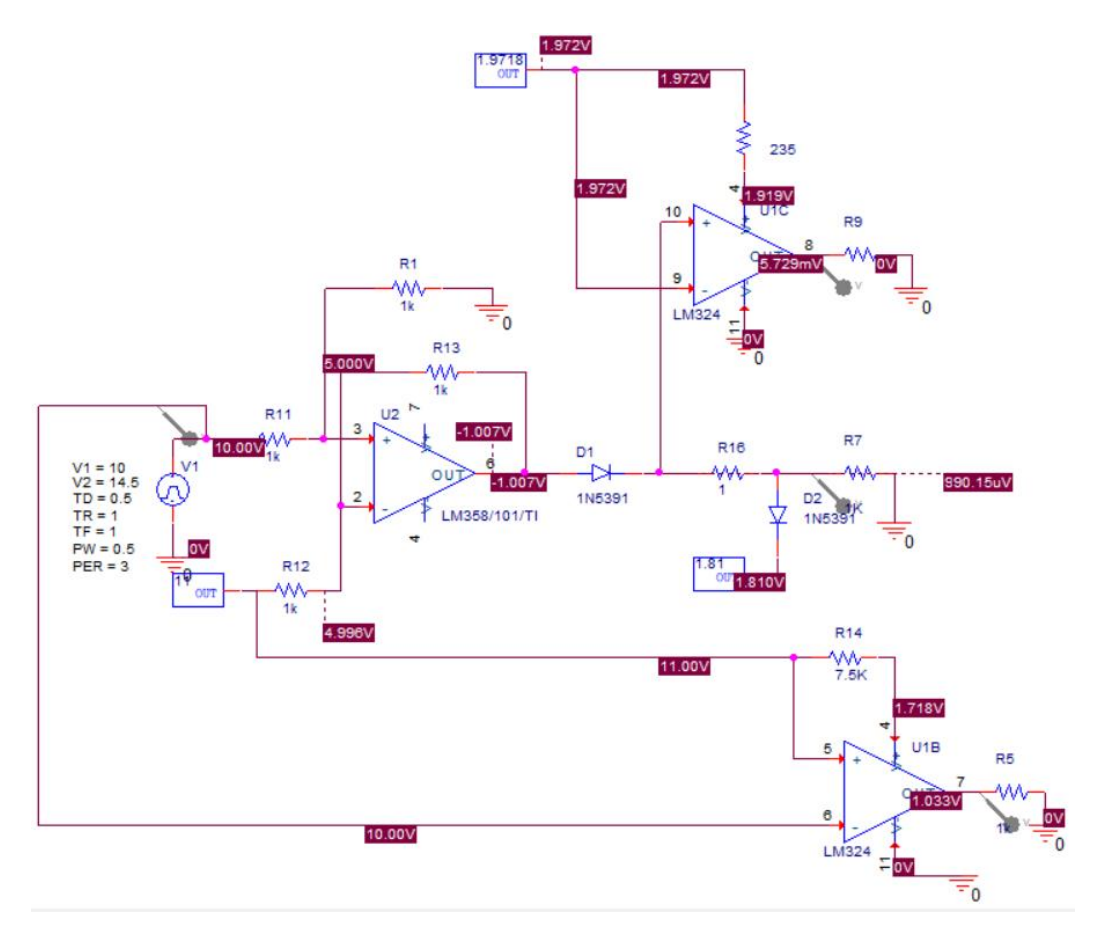

*Ilustración 24 Circuito de adaptación batería 24V*

Las señales que obtendremos del circuito serán las siguientes:

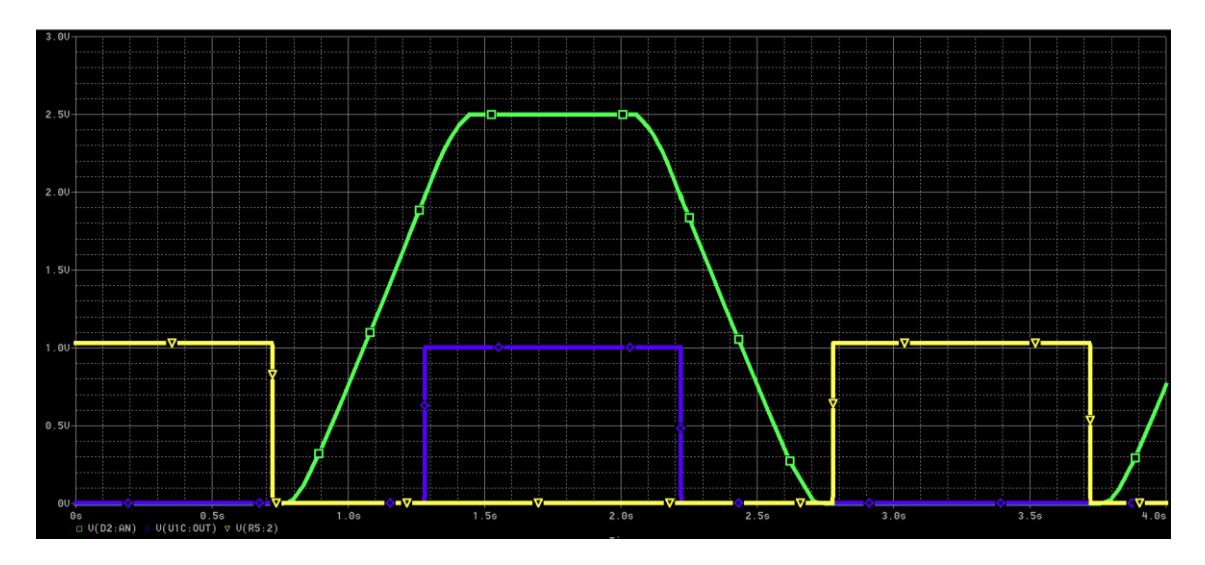

*Ilustración 25 Señales útiles batería 24V*

*Verde*: Tensión de salida del circuito de adaptación.

*Amarillo*: Señal de alarma inferior.

*Morado*: Señal de alarma superior.

La señal analógica que se muestra en la imagen anterior tendrá también el mismo problema que la señal de 12 V y necesitará de unas fórmulas para adaptar está a su valor real.

### **9.3 Batería de 48 V**

Al igual que para las baterías de 12 V y 24 V hemos realizado previamente la adaptación teórica de cuál sería la tensión recibida por la placa para cada tensión en bornas de la batería. Dicha relación se representa en la siguiente tabla:

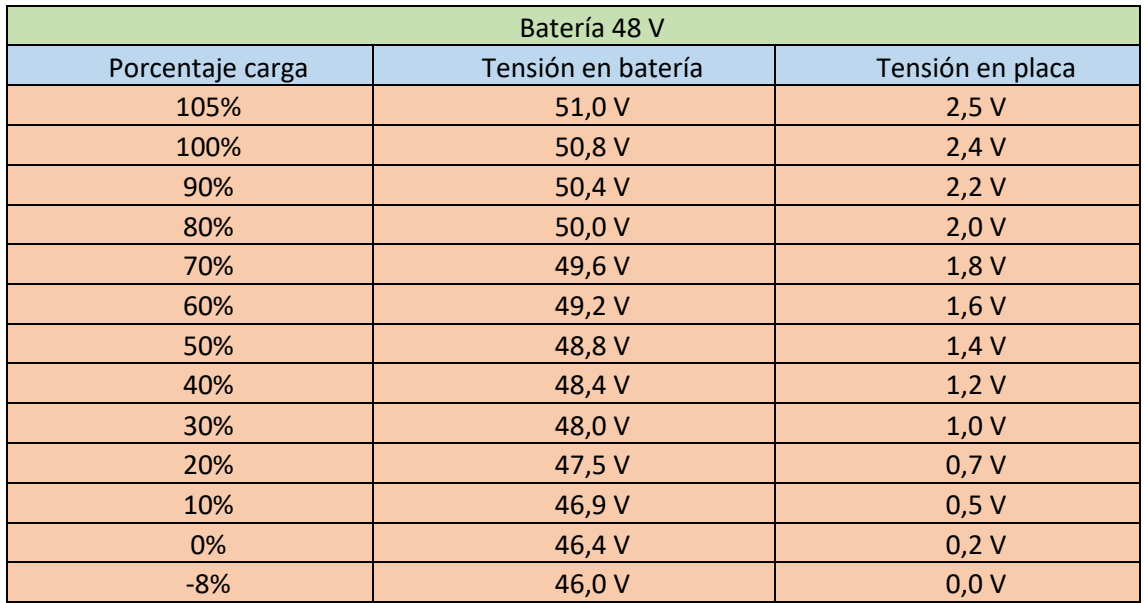

*Tabla 9 Relación tensión batería-Placa /Carga batería 48 V*

Hemos aprovechado la tabla para mostrar los porcentajes de carga equivalentes para cada tensión. Para hacernos una mejor idea y ver estos datos de una forma más clara hemos realizado las siguientes gráficas [\(Gráfica](#page-42-0) 8 y [Gráfica](#page-42-1) 9).

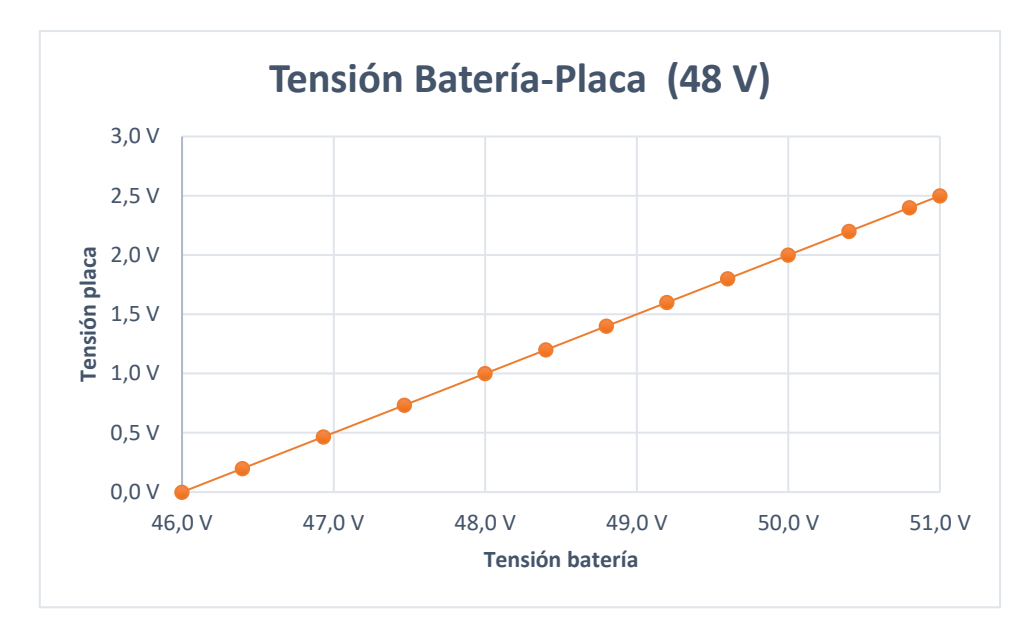

*Gráfica 8 Tensión batería placa 24 V*

<span id="page-42-0"></span>En esta gráfica podemos observar como la relación entre la tensión de la placa y la de la batería es lineal.

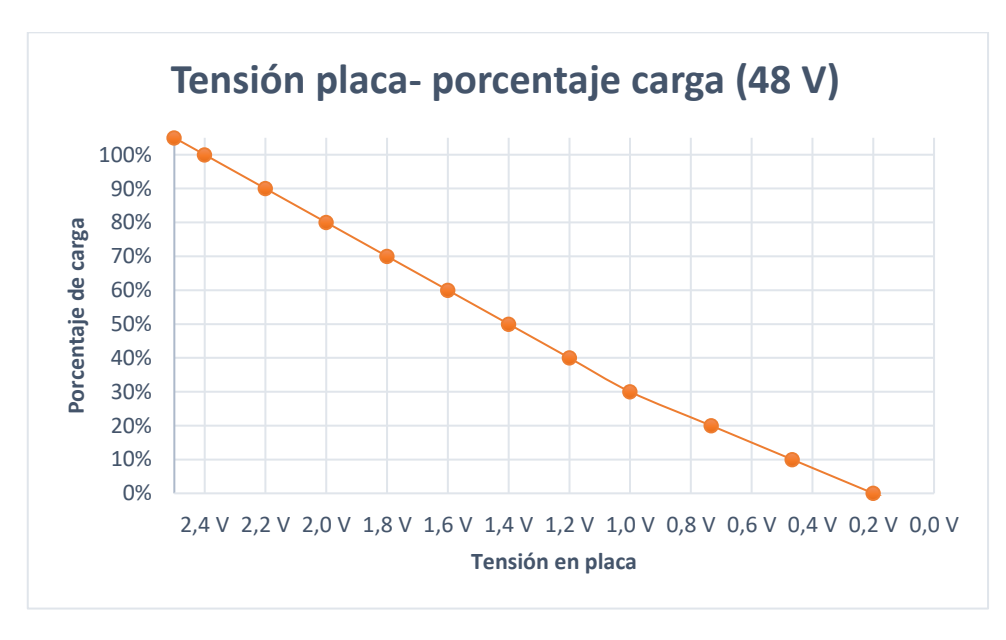

*Gráfica 9 Tensión placa-Porcentaje batería 24 V* 

<span id="page-42-1"></span>En esta gráfica hemos eliminado los valores de los extremos para tener una visión nítida de donde estará nuestro rango de media, este está situado entre los 2,4 V y los 0.2 V.

#### **9.3.1 Diseño en Orcad**

Se ha diseñado mediante el programa *Orcad* el circuito electrónico correspondiente aplicando todas las operaciones lógicas requeridas.

#### **9.3.1.1 Simulación de batería**

Para simular la batería hemos implementado un generador de pulsos de tensión. Los parámetros de este elemento son los siguientes:

V1 = 45 V (Tensión mínima del pulso).

V2 = 52 V (Tensión máxima del pulso).

TD = 0.5 s (Tiempo que se mantiene la tensión en valor mínimo antes de ascender).

TR = 1 s (Tiempo que tarda en pasar de V1 a V2 de forma lineal).

TF = 1 s (Tiempo que tarda en pasar de V2 a V1 de forma lineal).

Pw = 0.5 s (Tiempo que se mantiene la tensión en valor máximo antes de descender).

Per = 3 s (Periodo de la señal pulsante, tiempo que dura un ciclo de pulsos).

Dicho elemento es el mostrado a continuación:

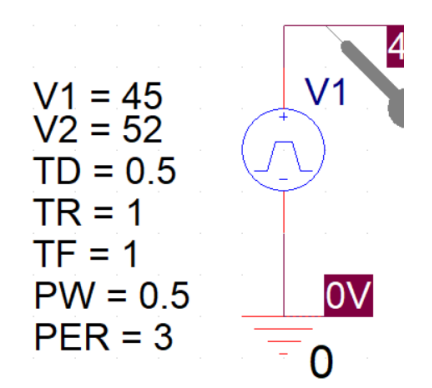

*Ilustración 26 Generador de pulsos batería 48V*

Como resultado de la implementación de estos parámetros, en nuestro generador de pulsos obtendremos una señal en forma de rampa cuya tensión máxima será de 52 V y su tensión mínima será de 45 V. De esta manera nuestra tensión pasará por todos los valores que debemos de comprobar. La onda obtenida es la siguiente:

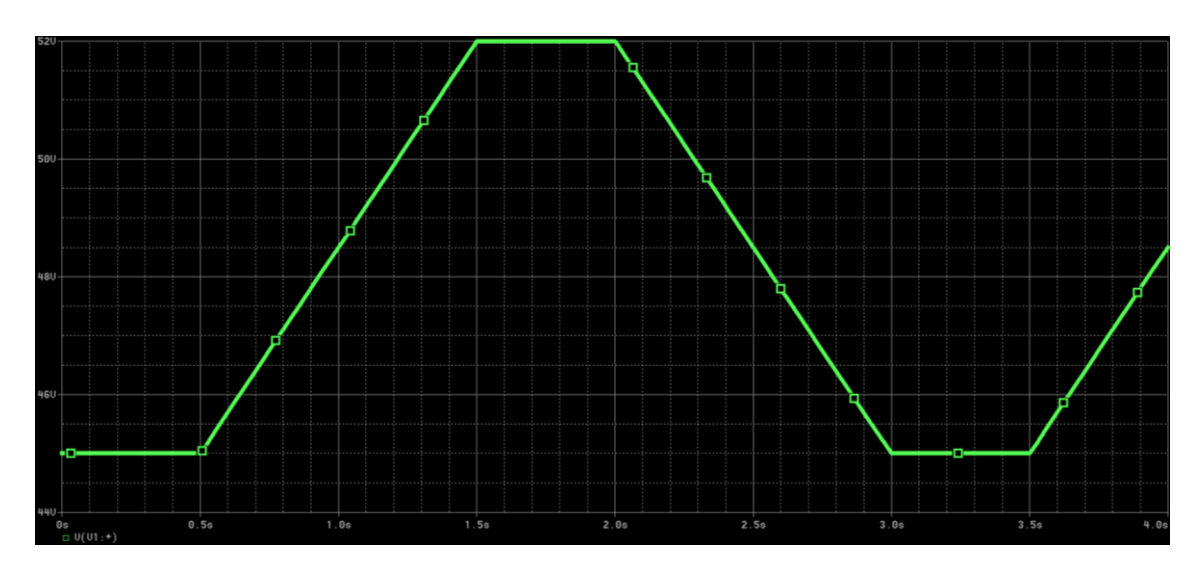

*Ilustración 27 Tensión simulación batería 48V*

Como no disponemos de referencias de tensión de valores tan elevados, hemos decidido usar un circuito previo de reducción colocado previamente a un circuito de adaptación exactamente igual que el circuito de la batería de 12 V.

#### **9.3.1.2 Circuito de previa reducción**

El circuito de previa reducción consta de tres elementos restadores en cascada y una referencia de tensión de 12 V. De esta forma, el circuito que previamente era de 48 V, pasará a ser ahora de 12 V y por tanto se podrá estudiar de forma idéntica al circuito previamente estudiado de 12 V.

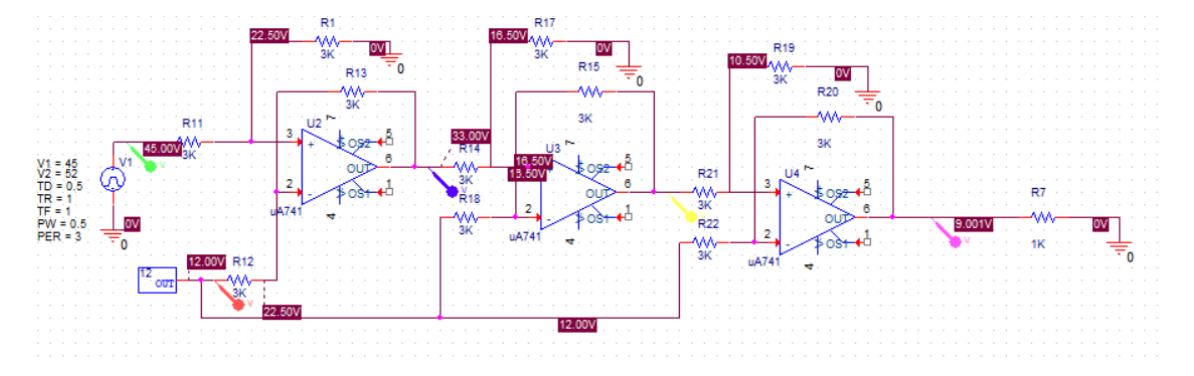

Dicho circuito restador sería el que se observa en la siguiente imagen:

*Ilustración 28 Circuito de reducción batería 48V*

#### **9.3.1.3 Circuito de adaptación**

Una vez realizada la reducción previa el circuito de adaptación es prácticamente idéntico al de la batería de 12 V. Las únicas diferencias están en la tensión de referencia que comparte el circuito reductor y el circuito de alarma inferior, que para el caso de la batería de 48 V dicha referencia tendrá un valor de 10 V. Esto también afectará a la resistencia del comparador, que pasará de 7 KΩ a 6.5 KΩ. Como además la tensión de salida del elemento restador dará una tensión entre 5 y 0 V, necesitaremos colocar un divisor de tensión, el cual hará que al recibir los 5 V la placa lea los 2,5 V que tiene como límite máximo de lectura.

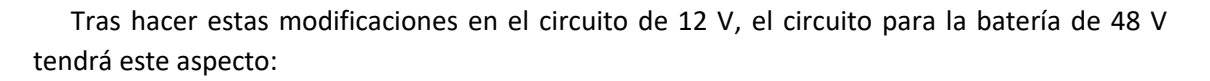

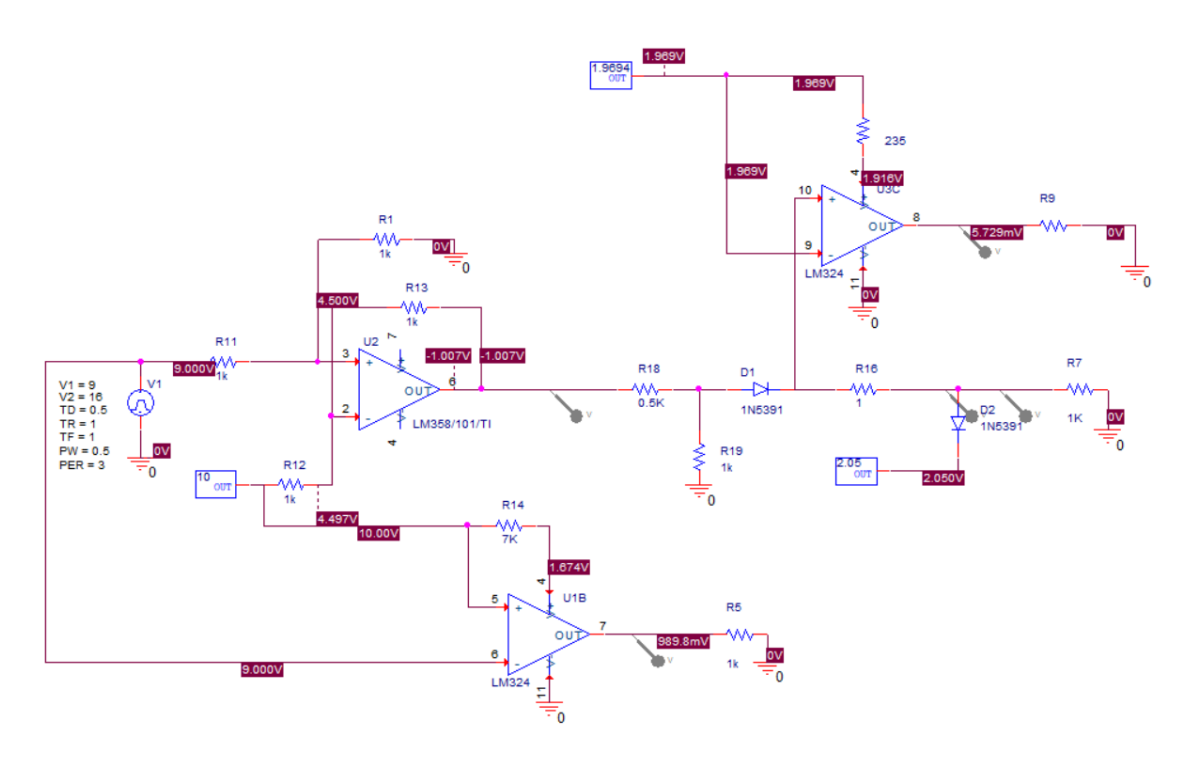

*Ilustración 29 Circuito de adaptación completo batería 48V*

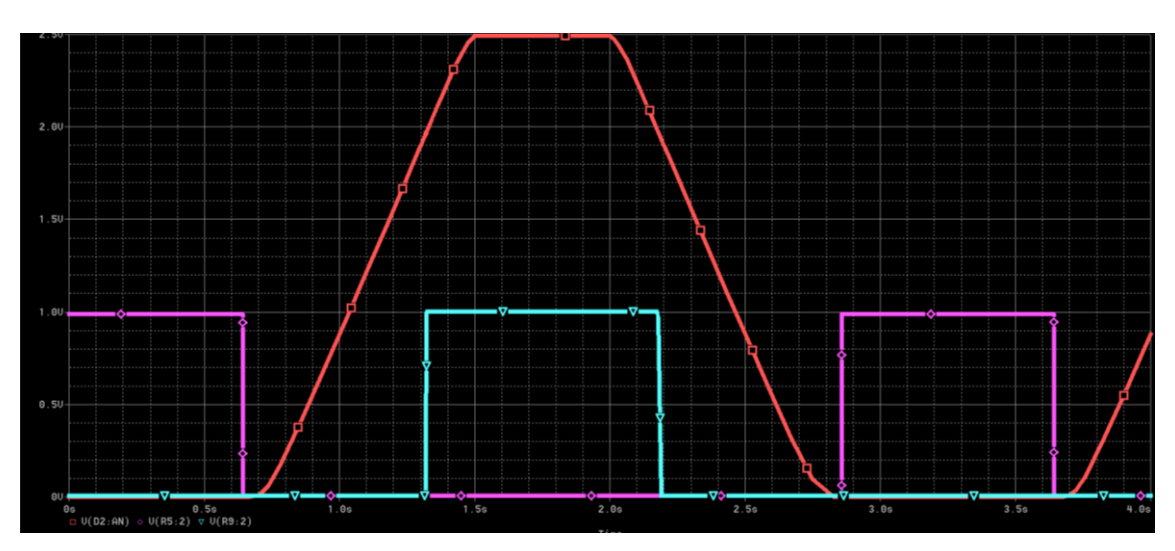

Las señales que obtendremos del circuito serán las siguientes:

*Ilustración 30 Señales útiles batería 48V*

*Rojo*: Tensión de salida del circuito de adaptación.

*Rosa*: Señal de alarma inferior.

*Azul cian*: Señal de alarma superior.

La señal analógica que se muestra en la imagen anterior tendrá también el mismo problema que la señal de 12 V y necesitará de unas fórmulas para adaptar está a su valor real.

### **10 Construcción de circuito de adaptación**

Una vez realizadas las simulaciones con un modelo teórico y un modelo real, pasamos al montaje físico del circuito de adaptación.

El modelo que construiríamos de forma física es el referente a la batería de 12V, ya que este es el de tamaño más reducido y el de menor coste económico. Además, como hemos explicado con anterioridad se hace adaptable y por tanto se podría acoplar en un futuro a un circuito restador, como el propuesto anteriormente para funcionar con baterías de 24 o 48 voltios.

Para su montaje y conexionado usaríamos una placa board, como la que se muestra en la siguiente imagen:

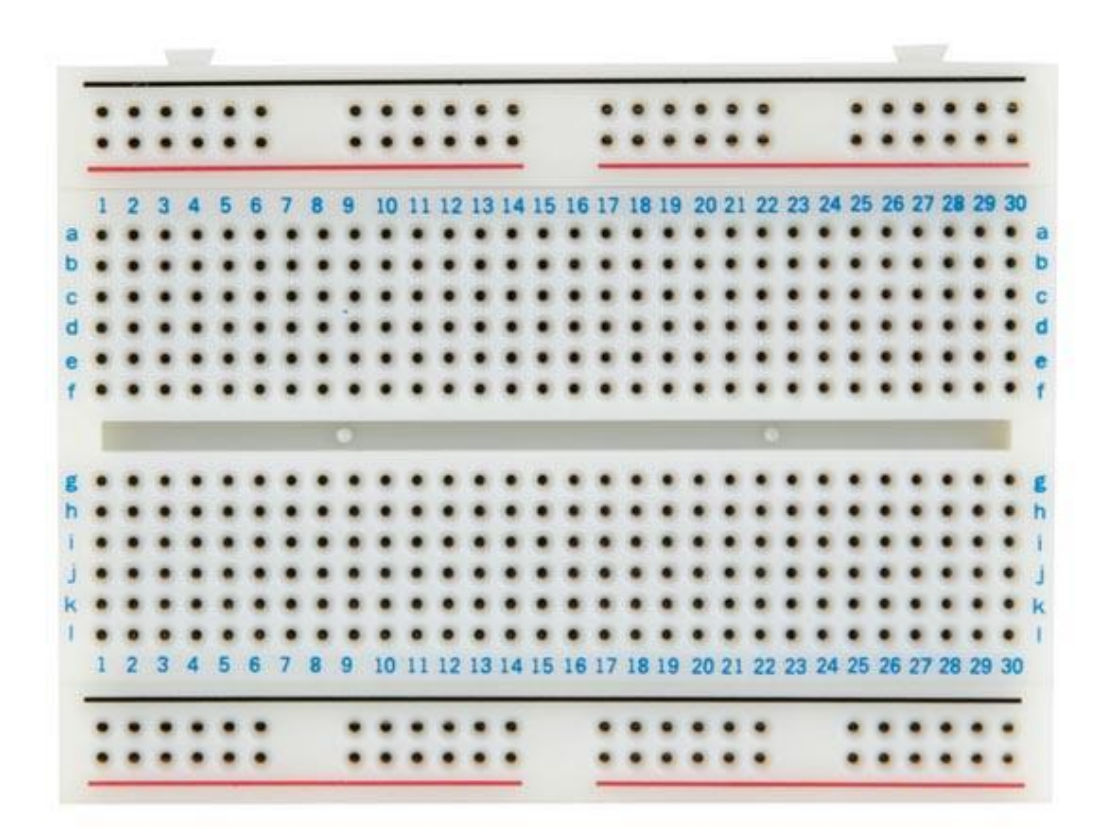

#### *Ilustración 31 Placa board*

Una vez realizando el conexionado de los diferentes elementos siguiendo el esquema diseñado en Orcad, comprobaríamos la continuidad eléctrica del circuito y la conectaríamos a la batería.

Después de comprobar que la salida de nuestro circuito tiene una tensión no superior a los 2.5 V, conectaríamos nuestro microcontrolador de lectura al circuito.

### **11Sensor de efecto Hall**

Decidimos que también sería interesante conocer la corriente que circula por nuestro circuito, así que incluimos un sensor de efecto hall. Este aparato dispone de un toroide por el cual se hace pasar el cable del que queremos saber la corriente. Usando este elemento conoceremos la intensidad que circula por nuestro circuito. Esto nos será útil para posibles ampliaciones del proyecto, ya que es un parámetro clave para conocer los niveles de consumo y estado del circuito.

El sensor de efecto hall que hemos elegido es el ACS714 y funciona de la siguiente forma: se le hace pasar el cable por el toroide situado en la placa, en la cual esta insertada nuestro sensor de efecto hall. Y se alimenta a una tensión de 5V.

Dicho sensor será instalado en el tramo de circuito entre la salida del circuito de adaptación y el microcontrolador de lectura.

La relación de tensión – corriente, es la siguiente: una relación lineal obtenida de la siguiente ecuación:

$$
Relación V - I = \frac{2.5}{30} = 0.083
$$

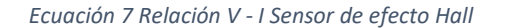

Lo que significa que por cada 0.083 V que obtengamos a la salida del sensor de efecto hall La batería tendra una corriente de 1 A. Dicha relación se representa en la siguiente gráfica.

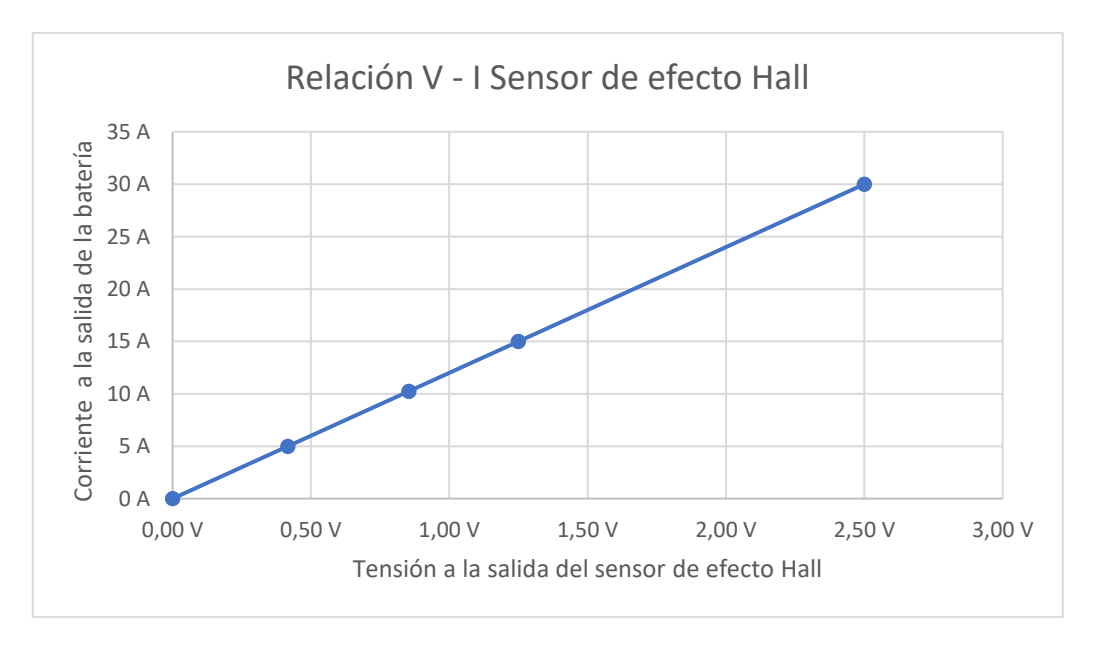

<span id="page-47-0"></span>*Gráfica 10 Relación tensión corriente sensor de efecto hall*

En la Gráfica 10 [Relación tensión corriente sensor de efecto hall](#page-47-0) se observa como la relación es completamente lineal, lo que nos permitirá calcular la corriente a partir de la tensión de salida del sensor de efecto Hall mediante la siguiente fórmula:

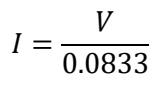

*Ecuación 8 Obtención de la corriente de la batería*

# **12Programación del microcontrolador de lectura (Esclavo)**

El paso previo a la conexión de la placa lectora al circuito de adaptación será la prueba de que la programación realizada funciona correctamente. Para ello hemos usado un divisor de tensión controlado por un regulador, el cual hace variar la tensión de entrada que recibe la placa entre los valores de 2.5 V y 0 V.

Se conectará dicho circuito a la entrada de medida de tensión situada en el pin 4.7 de nuestra placa.

Una vez hecho esto, se diseña el programa siguiente cuyo objetivo es mostrar por pantalla el valor de tensión en bornas de la batería y su equivalente porcentaje de carga, en función del valor que obtiene la placa lectora. Para ello utilizamos las dos fórmulas siguientes:

• Para la tensión en bornas:

 $V_{hornas} = V_{nlaca} + 10.5$ 

*Ecuación 9 Tensión bornas batería 12V*

• Para el porcentaje de carga:

 $\%_{carga} = 0 + ((V_{placa}/1000 - 1,1)/(2,2 - 1,1)) * (1 - 0)$ 

*Ecuación 10 Porcentaje carga batería 12V*

Una vez comprobado que el programa muestra los valores correctos de tensión y porcentaje de carga procedemos a conectar el circuito de adaptación.

Ya que la funcionalidad de nuestro programa será leer la señal que nos proporciona el circuito de adaptación, la cual como hemos reflejado en el diseño de la placa, no coincide con la señal de tensión real, nuestra placa tendrá que hacer una conversión de la señal obtenida a la señal real.

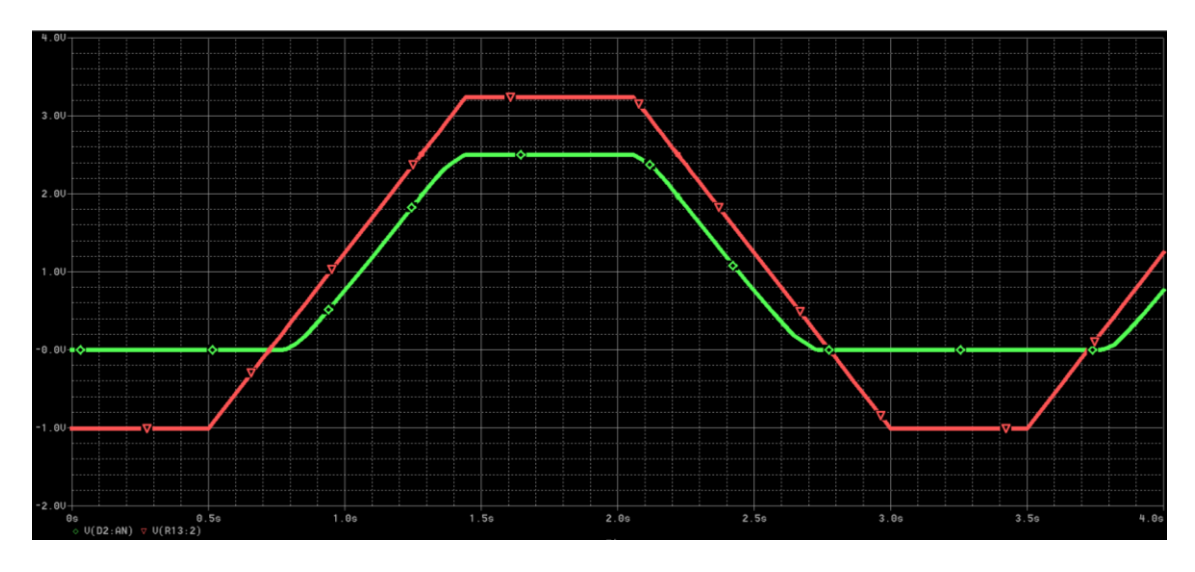

*Ilustración 32 Señal real - señal corregida*

Verde: Tensión a la salida del circuito de filtrado.

Rojo: Tensión a la salida del circuito restador.

Para efectuar esta conversión, hemos obtenido por medio de la simulación de Orcad diferentes puntos de la señal obtenida y la señal real.

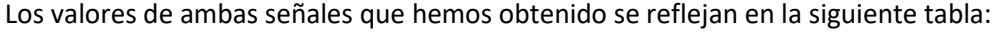

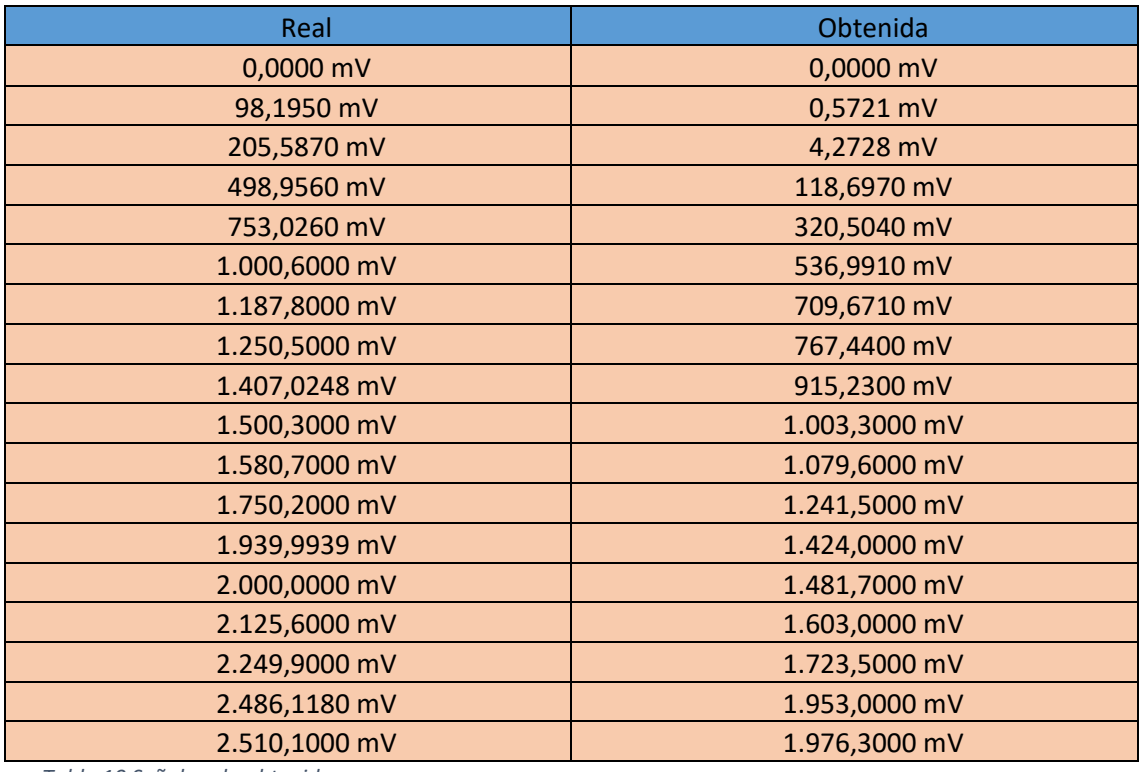

*Tabla 10 Señal real - obtenida*

Comparando los datos de la tabla anterior con los valores útiles de los cuales obtenemos los valores porcentuales de capacidad de batería, obtenemos que, el intervalo que nos interesa convertir es el situado entre los 1.1 V y los 2.2 V. Para analizar posibles anomalías, también estudiaremos los valores situados en el rango superior de 2.2 V a 2.5 V y en el rango inferior de 1.1 V a 1 V.

De esta forma nos quedara la siguiente tabla:

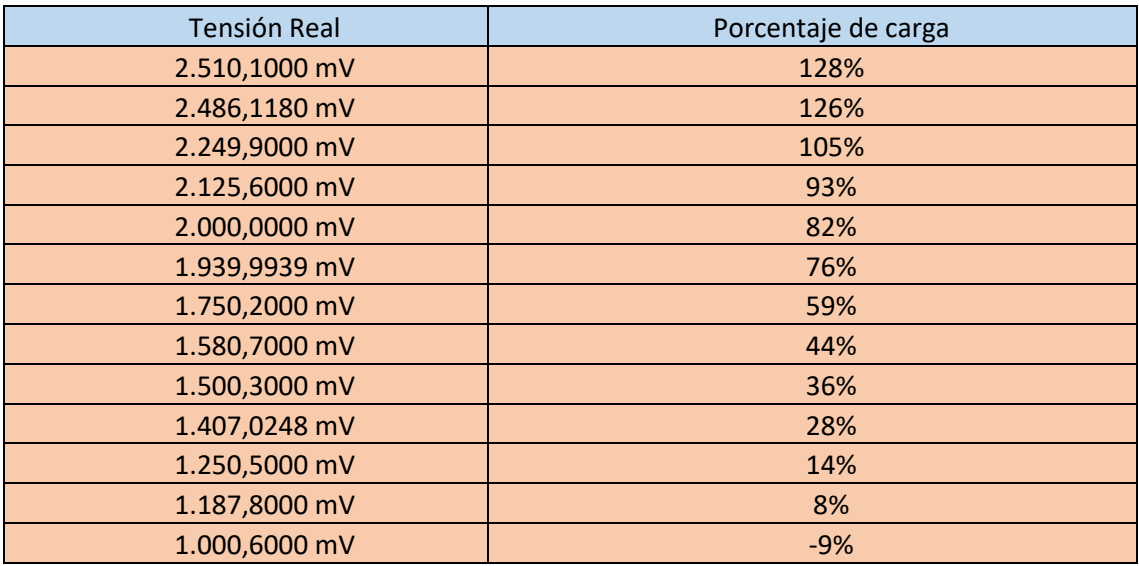

*Tabla 11 Relación tensión - carga*

Una vez conocidos estos puntos, el programa tendrá que reconocer en que intervalo de la señal real se encuentra la tensión leída, y hará una interpolación para obtener el valor real al que equivale.

La fórmula utilizada para la interpolación es la siguiente:

$$
Valor interpolado = V_{\text{max.Real}} - \frac{(V_{\text{max.Obtenido}} - X) * (V_{\text{max.Real}} - V_{\text{min.Real}})}{(V_{\text{max.Obtenido}} - V_{\text{min.Obtenido}})}
$$

*Ecuación 11 Interpolación tensión real - obtenida*

Para realizar la interpolación hemos dividido la señal en diferentes segmentos, el criterio para aceptar que la interpolación es válida es: que el error en el punto más distante entre el valor máximo y mínimo debe ser inferior a 2 mV con respecto al valor real de la señal.

En la siguiente tabla se muestran los intervalos elegidos:

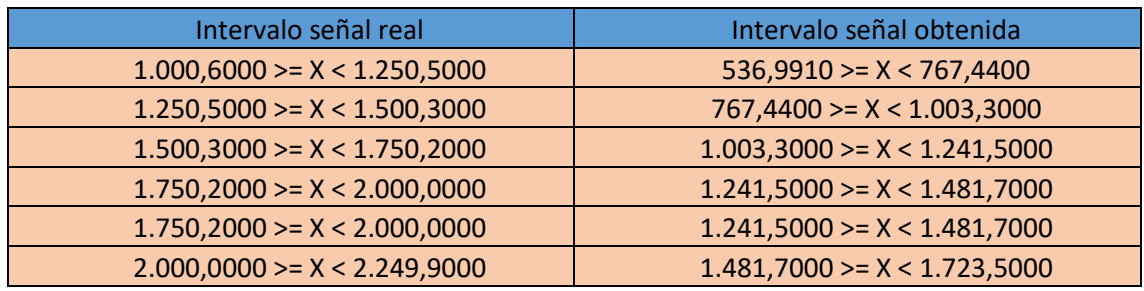

*Tabla 12 Intervalo señal real - Obtenida*

En la siguiente tabla mostramos el proceso de comprobación de los intervalos:

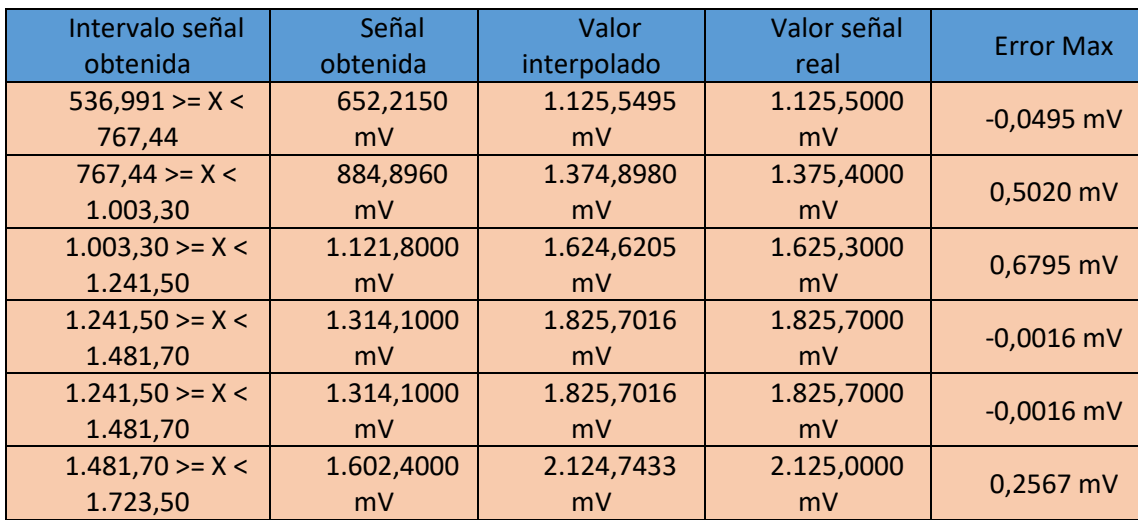

*Tabla 13 Comprobación de intervalos.*

Una vez realizado este proceso la tabla de intervalos obtenida ha sido la siguiente:

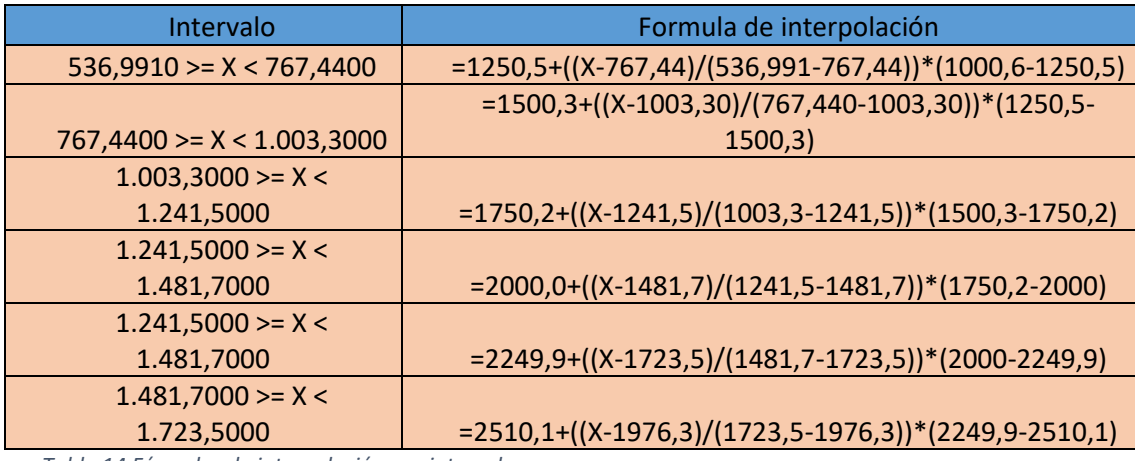

*Tabla 14 Fórmulas de interpolación por intervalos.*

Las fórmulas de la tabla anterior serán las utilizadas para la obtención del valor real a partir del dato obtenido del circuito de adaptación.

Una vez obtenido este valor de la rampa real haremos la equivalencia al valor porcentual de carga de la batería, al mismo tiempo que haremos la equivalencia al valor de tensión en bornas de la batería. Para ello emplearemos las siguientes formulas:

• Para la tensión en bornas:

$$
V_{bornas} = V_{real} + 10.5
$$

*Ecuación 12 Tensión en bornas.*

• Para el porcentaje de carga:

$$
\%_{carga} = 0 + ((V_{real}/1000 - 1,1)/(2,2 - 1,1)) * (1 - 0)
$$

*Ecuación 13 Porcentaje de carga.*

Tras el uso de estas fórmulas obtenemos la siguiente tabla:

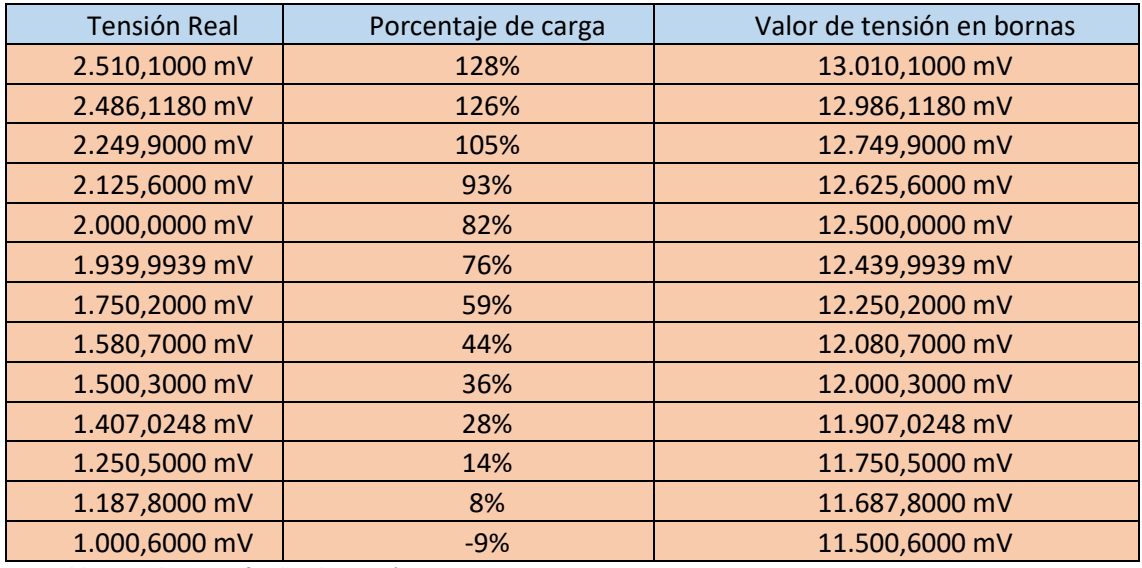

*Tabla 15 Relaciones finales de tensión – carga.*

Como se observa en la tabla anterior ya disponemos de los valores definitivos de tensión en bornas y de porcentaje de carga los cuales queríamos mostrar por pantalla.

Para el caso de la corriente el proceso será similar al usado en el estudio de la tensión, sin embargo, para esta no será necesario usar un circuito de adaptación, se conectará la salida del sensor de efecto hall a una de las entradas de tensión de la placa, y a partir de dicha entrada y con la relación que nos da el propio sensor podremos hallar la corriente.

Una vez conocidos todos los valores deseados, se realizará una versión de prueba previa a la continuación del proyecto. En esta versión de prueba se mostrarán por pantalla los datos de tensión, corriente y porcentaje de carga. Pudiendo de esta forma comprobar el correcto funcionamiento del circuito diseñado.

Una vez comprobado esto; dicho cometido de muestreo será responsabilidad de la segunda placa, la cual mostrará los datos enviados por la primera placa lectora que hemos programado.

### **13Programación de la comunicación entre placas**

Para la transferencia de datos entre placas hemos optado por usar el protocolo Modbus, que consiste en una comunicación maestro-esclavo, en la cual los datos recogidos por el esclavo (microcontrolador de lectura), son enviados a nuestro maestro (Microcontrolador con pantalla), este sistema de comunicación nos ofrece además la capacidad de ampliar el número de esclavos controlados por el maestro, siendo así capaces de monitorizar un mayor número de baterías.

### **13.1 Teoría comunicación Modbus**

Modbus es un protocolo de comunicación libre y gratuito que permite el control de un grupo de dispositivos, en nuestro caso, medidores de corriente y tensión, para así obtener de una forma remota los datos obtenidos por esos dispositivos. La red Modbus es controlada por un maestro, que es el único que ejecuta ordenes mientras que los esclavos se dedican únicamente a enviar y recibir datos. La red Modbus se caracteriza por tener unos parámetros que nos permiten conocer, no solo si el mensaje llega en buen estado o si este es correcto, sino que también, nos permite saber si el destinatario es el correcto, si el mensaje es recibido o si es enviado correctamente. Todo este sistema de comprobaciones hace de Modbus un protocolo muy robusto de control e intercambio de datos.

La trama de Modbus (mensaje) usa el formato ASCII y tiene el siguiente aspecto: comienza con un ":", seguido de la identificación del destinatario, a continuación, se encuentra el mensaje y para terminar encontramos un "<CR><LF>". El tener una trama tan especifica permite conocer el inicio, fin del mensaje y si este es enviado de forma correcta.

#### **13.2 Implementación del programa**

Para la elaboración del programa hemos utilizado varios módulos separados con el fin de obtener una aplicación de fácil adaptación a cualquier modelo nuevo.

Los módulos utilizados han sido: un módulo auxiliar, un módulo de Modbus y un módulo de debug.

#### **13.2.1 Módulo auxiliar**

Dentro de este módulo se encuentran las conversiones necesarias para el funcionamiento del programa, dichas transformaciones son de variables en formato entero a su equivalente en formato ASCII y viceversa. Estas conversiones se utilizan para generar el mensaje en formato ASCII y para su posterior traducción a formato entero.

Además, en este módulo se encuentran también funciones de escritura de valores enteros de diferentes tamaños en una matriz de 8 bits. Dichas conversiones se utilizan para guardar los resultados en la memoria y elaborar el mensaje.

#### **13.2.2 Módulo Modbus**

Este módulo se dedica a gestionar las interrupciones, la escritura y lectura de la trama que se enviara a través de la comunicación Modbus.

Además de esto también tiene la función de inicializar, gestionar y configurar las características de la uart (Transmisor-Receptor Asíncrono Universal), ajustando así la velocidad de transmisión y lectura.

#### **13.2.3 Módulo Debug**

Es un módulo de depuración similar al *Modbus*, pero a diferencia de este, el módulo debug no almacena el mensaje en memoria, simplemente realiza él envió y la comprobación de los datos. El *debugger* no tiene una frecuencia específica de trabajo como la tiene el protocolo *Modbus*, podemos hacer que el depurador trabaje más rápido definiendo para él una frecuencia diferente y más rápida que la del módulo *Modbus*.

# **14 Programación del microcontrolador de visualización (Maestro)**

Para la programación de nuestra segunda placa, placa de visualización, hemos utilizado la entrada de comunicación Modbus, a través de la cual nuestra segunda placa recibe los valores calculados por la primera placa, para obtener estos hemos trabajado con máscaras para poder leer el contenido recibido por el canal de comunicación.

Una vez leído dicho contenido, se ha almacenado en variables y se ha creado una interfaz visual para el muestreo de los datos, dicha interfaz tiene este aspecto:

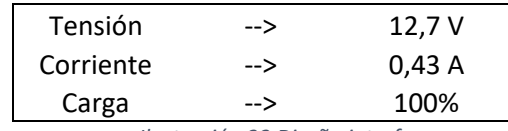

*Ilustración 33 Diseño interfaz*

Como podemos observar en la imagen anterior tenemos tres campos disponibles; el situado en la parte superior nos da el valor de la tensión, debajo de este se muestra en otro campo el valor de la corriente y el campo inferior muestra el valor del porcentaje de carga.

### **15 Realización del circuito de alimentación**

Dado que finalmente hemos usado una fuente de tensión constante de 13 V y la mayoría de nuestros componentes se alimentan a una tensión de 5 V, precisaremos de un circuito reductor que haga caer dicha tensión hasta dicho valor. Para ello hemos usado un regulador de tensión.

### **16 Funcionamiento final**

Una vez terminado nuestro proyecto su funcionamiento es el siguiente: al conectar la salida de una batería de 12 V a la entrada de nuestro circuito de adaptación, este nos dará una tensión de entre 0 y 2.5 voltios a la entrada del microcontrolador de lectura. Entre el circuito de adaptación y el microcontrolador estará situado el sensor de efecto hall que nos dará el valor de la corriente. La lectura de señal del sensor de efecto Hall llegará en forma de tensión a la segunda entrada analógica del microcontrolador.

A partir de estos datos la placa lectora hará el cálculo de cuál es la tensión, corriente y porcentaje de carga que obtenemos de la batería, utilizando todas las fórmulas obtenidas de las relaciones calculadas anteriormente. Una vez calculados dichos valores, estos serán enviados a al microcontrolador de visualización, el cual nos mostrara los datos obtenidos de forma visual por medio de una pantalla de la que dispone.

### **17 Posibles aplicaciones del proyecto realizado**

Las aplicaciones que se le pueden dar al proyecto pueden ir, desde un comprobador de carga para pilas de uso doméstico, a un medidor de nivel de carga de baterías en una fábrica que abastece parte de su producción mediante energía previamente almacenada, pasando por su uso en instalaciones de energías renovables.

Su aplicación seria la misma en los diferentes ámbitos para cualquier sistema de almacenamiento.

- Conocimiento del nivel de carga : Saber en todo momento de cuanta energía disponemos para el consumo. Esto podría ser aplicable tanto para una casa autosostenible a partir de energías renovables, como en la monitorización del nivel de carga de un coche eléctrico.
- Verificación del correcto funcionamiento: Podemos percatarnos del mal funcionamiento de nuestra batería, cuando esta deja de funcionar aun no habiendo entregado toda su carga o cuando esta no llega a su valor máximo, esto nos serviría además para poder conocer el nivel de carga útil de nuestras baterías.
- Gestión de la carga: Al conocer de cuanta energía disponemos podemos adaptar nuestro consumo para evitar dañar nuestra batería por descargarla en exceso(método muy utilizado en autoconsumo de energías renovables).
- Evitar la pérdida de energía: Al conocer el estado de carga máximo podemos desconectar nuestras baterías del ciclo de carga una vez alcancen su máxima capacidad.

### **18 Conclusión**

Durante la realización del trabajo se han ido cumpliendo los objetivos propuestos a su inicio, lo que nos hace ver que la planificación ha sido la correcta. Además, como cada objetivo tiene una función específica dentro del conjunto y es independiente al resto, convierte nuestro proyecto en un diseño modular, capaz de ser utilizado de forma independiente en futuras ampliaciones o el uso de cualquiera de sus módulos para proyectos externos.

Esta modularidad es la clave de nuestro proyecto, ya que permite ir realizando las ampliaciones propuestas sin requerir de una completa reestructuración de este. Aunque ha sido una pena no llegar a completar todas las ampliaciones planteadas, considero que el trabajo realizado muestra en buena forma el objetivo final del proyecto, el cual es la monitorización del nivel de carga de una batería.

Ha sido un gran trabajo de aprendizaje, en el cual, he ampliado mi zona de conocimientos, aplicando las fórmulas y los saberes obtenidos a lo largo de la carrera hasta conseguir realizar un TFG completo, con utilidades prácticas enfocadas al futuro de las energías renovables y al almacenamiento de energía eléctrica.

Gran parte de los nuevos conocimientos adquiridos han sido en el campo de la programación y la comunicación entre dispositivos, ya que estos se habían visto de una forma más ligera en la carrera y los hemos desarrollado más a fondo durante la realización del TFG.

### **19Bibliografía**

(2019). Recuperado el 15 de 8 de 2019, de Iar Systems: https://www.iar.com/

- Allegro. (2013). *ACS714.* Recuperado el 15 de 8 de 2019, de https://www.pololu.com/file/0J196/ACS714.pdf
- Instruments, T. (2018). *MSP432P401R SimpleLink™ User's Guide.* Dallas. Recuperado el 15 de 8 de 2019, de http://www.ti.com/lit/ug/slau597f/slau597f.pdf
- Instruments, T. (Junio 2019). *MSP432P4XX SimpleLink Microcontrollers Tecnical Refference Manual.*

*Modbus*. (6 de 8 de 2019). Obtenido de http://www.modbus.org/

*Orcad Cadence Per solutions*. (25 de 8 de 2019). Obtenido de https://www.orcad.com/

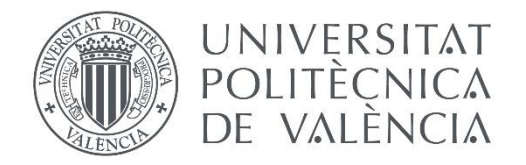

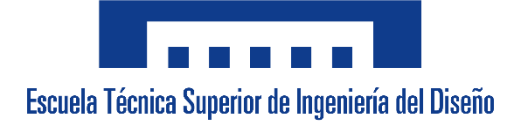

# **UNIVERSITAT POLITÈCNICA DE VALÈNCIA**

### **Escuela Técnica Superior de Ingeniería del Diseño**

# MEDIDA Y MONITORIZACIÓN REMOTA DEL NIVEL DE CARGA DE UNA BATERÍA

Trabajo Final del Grado en Ingeniería Eléctrica **Pliego de condiciones**

Realizado por Ángel Luis García Cuarto Tutorizado por Francisco Rodríguez Ballester

Valencia, Septiembre de 2019

## Índice

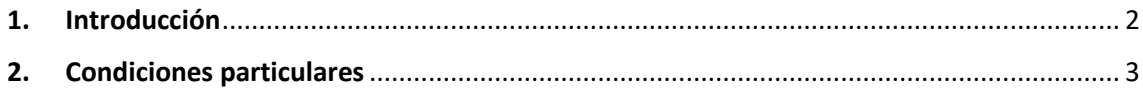

### <span id="page-65-0"></span>**1.Introducción**

En el documento que se encuentra a continuación encontramos especificaciones técnicas y condiciones de uso para el software de proyecto titulado "MEDIDA Y MONITORIZACIÓN REMOTA DEL NIVEL DE CARGA DE UNA BATERÍA".

El objetivo de este documento es aclarar cuales son los requisitos que nuestro proyecto ha de cumplir y las necesidades que ha de satisfacer.

### <span id="page-66-0"></span>**2.Condiciones particulares**

Nuestro proyecto ha de responder a la necesidad de medir el nivel de carga de una batería a partir de su tensión. Además de esto tiene que cumplir los siguientes requisitos:

- El usuario ha de poder ver la información de tensión, corriente y porcentaje de carga en tiempo real.
- La persona no tiene por qué estar situada frente a la batería para poder visualizar los datos.
- Ha de ser capaz de leer los datos de baterías de 12, 24 y 48 V.
- Debe tener la mayor eficiencia energética, evitando consumos innecesarios.
- El proyecto ha de ser autónomo y no estará conectado a ninguna fuente de energía externa.
- Debe de cumplir con todas las normativas de seguridad del reglamento de baja tensión.
- El proyecto tiene que ser fácilmente adaptable, admitiendo posteriores cambios y siendo funcional cada una de sus partes por separado.
- El microcontrolador tiene que contar con elementos que limiten su tensión de entrada.
- El coste ha de ser lo más reducido posible.

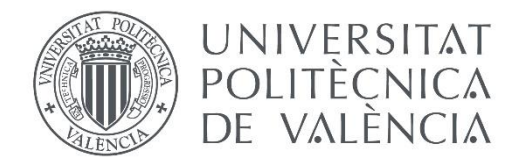

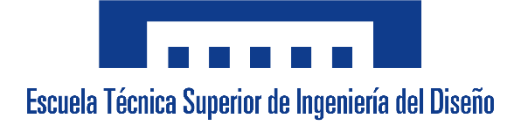

# **UNIVERSITAT POLITÈCNICA DE VALÈNCIA**

### **Escuela Técnica Superior de Ingeniería del Diseño**

# MEDIDA Y MONITORIZACIÓN REMOTA DEL NIVEL DE CARGA DE UNA BATERÍA

Trabajo Final del Grado en Ingeniería Eléctrica **Presupuesto**

Realizado por Ángel Luis García Cuarto Tutorizado por Francisco Rodríguez Ballester

Valencia, Septiembre de 2019

## Índice

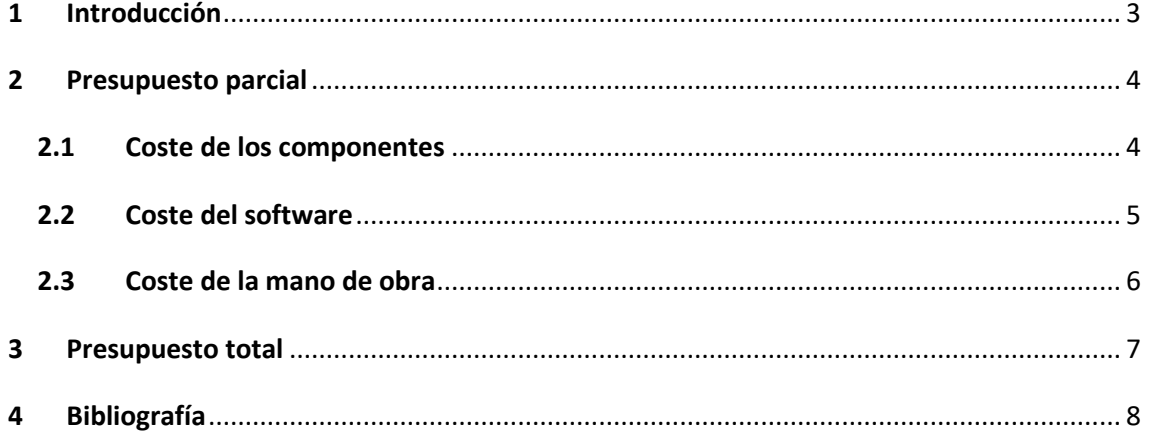

## Índice de tablas

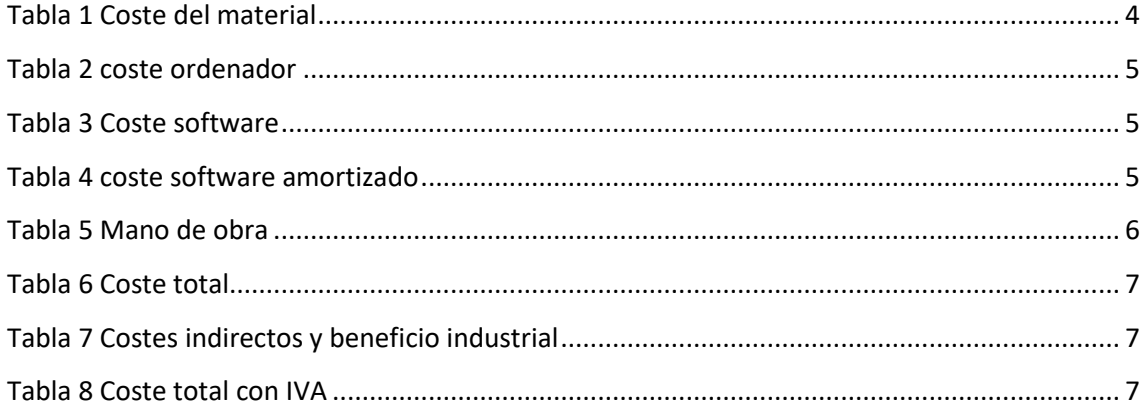

### <span id="page-70-0"></span>**1 Introducción**

El objetivo de este documento es el de mostrar el presupuesto que ha sido utilizado para el proyecto "MEDIDA Y MONITORIZACIÓN REMOTA DEL NIVEL DE CARGA DE UNA BATERÍA", dando una visión tanto global como específica de cuál ha sido el gasto total del proyecto y a donde han sido destinados los fondos invertidos.

### <span id="page-71-0"></span>**2 Presupuesto parcial**

Aquí se muestran los costes del proyecto desglosados por partes.

### <span id="page-71-1"></span>**2.1 Coste de los componentes**

Los componentes adquiridos han sido los siguientes:

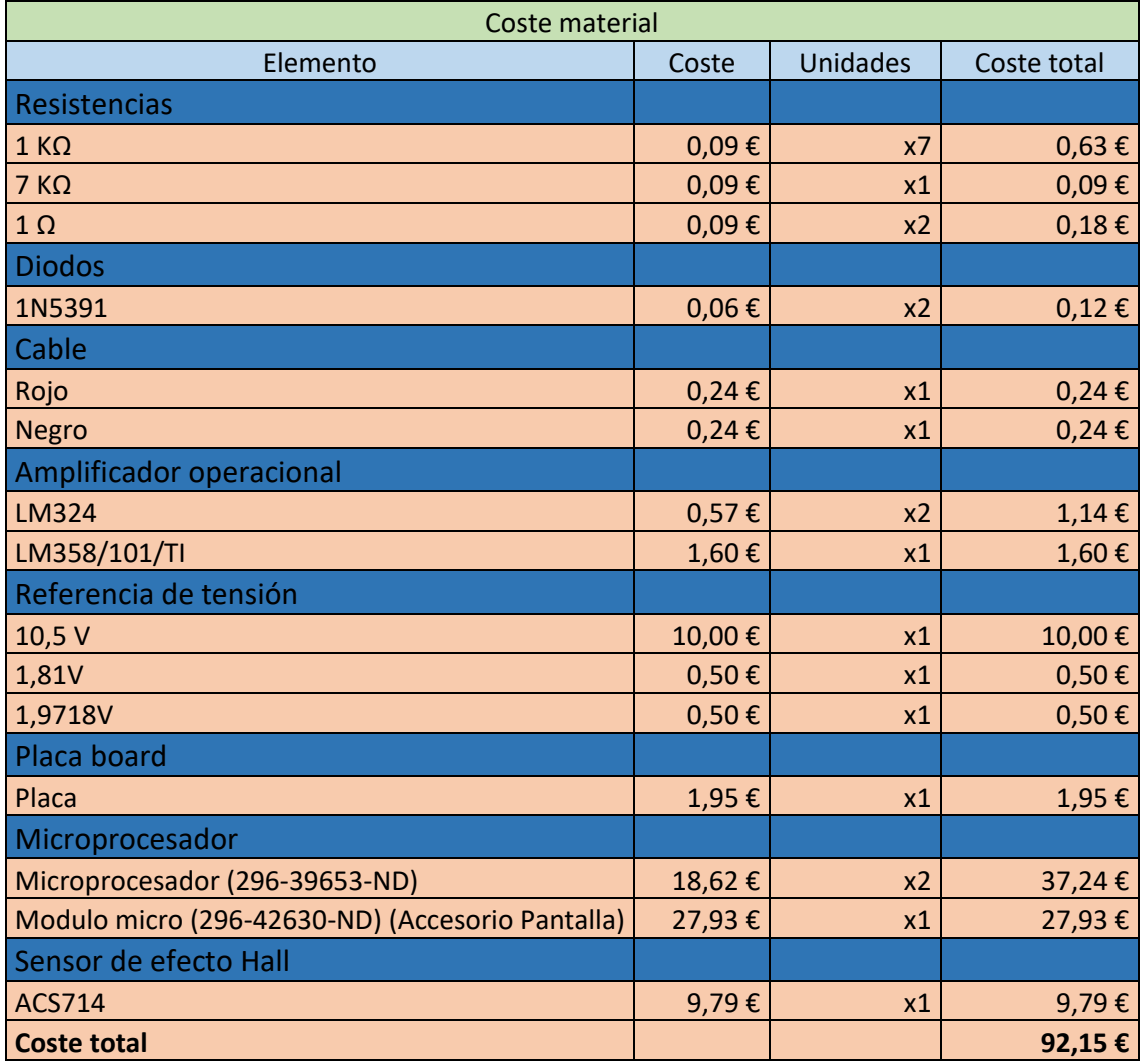

<span id="page-71-2"></span>*Tabla 1 Coste del material*

Todos los precios han sido consultados en la página de venta de componentes DigiKey (Digikey, 2019) Como podemos observar en la tabla, el componente más caro ha sido el módulo del microprocesador.

Ya que el ordenador no será destinado a este proyecto en el 100% de su vida útil, debemos calcular el coste que tendrá la amortización de este durante sus meses de uso.

Coste de compra ordenador (SabrePro 15), de la marca "Gigabyte": 1302.59€

Estimando el tiempo de amortización a 6 años obtendríamos un coste mensual de :18.1€
Puesto que la realización del TFG empezó en el mes de enero, el ordenador ha sido usado 9 meses.

Siendo su coste final el recogido en la siguiente tabla:

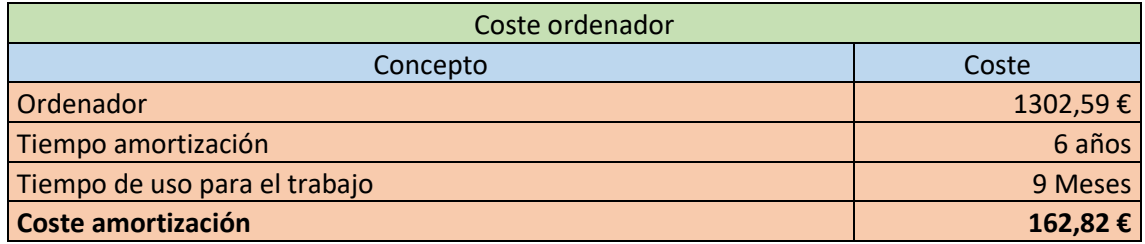

*Tabla 2 coste ordenador*

## **2.2 Coste del software**

El software utilizado ha sido el siguiente:

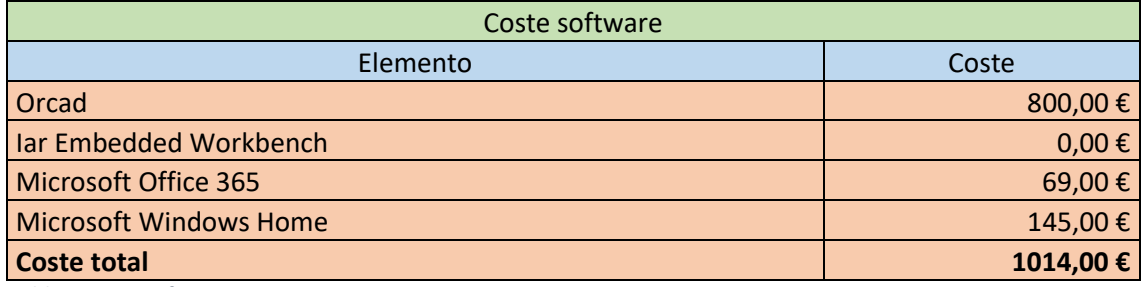

*Tabla 3 Coste software*

Partiendo de que las licencias son anuales y aplicando las amortizaciones correspondientes obtenemos el coste real del software empleado. Este se refleja en la siguiente tabla:

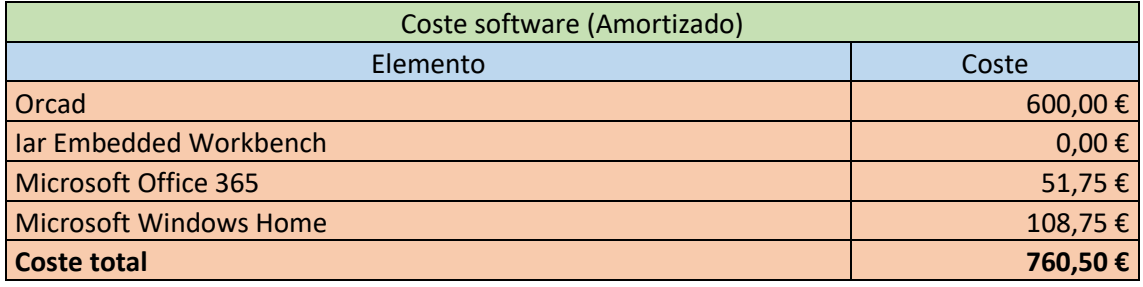

*Tabla 4 coste software amortizado*

## **2.3 Coste de la mano de obra**

En lo referente a la mano de obra, hemos buscado en las tablas salariales de la industria de metal más recientes, siendo estas del año 2018 (Apeme, 2018) . Según estas tablas el salario mensual de un ingeniero técnico es de 1724.26 €, lo que haría un sueldo de 14.37 €/h.

Las horas de trabajo divididas en las diferentes tareas realizadas se reflejan en la siguiente tabla:

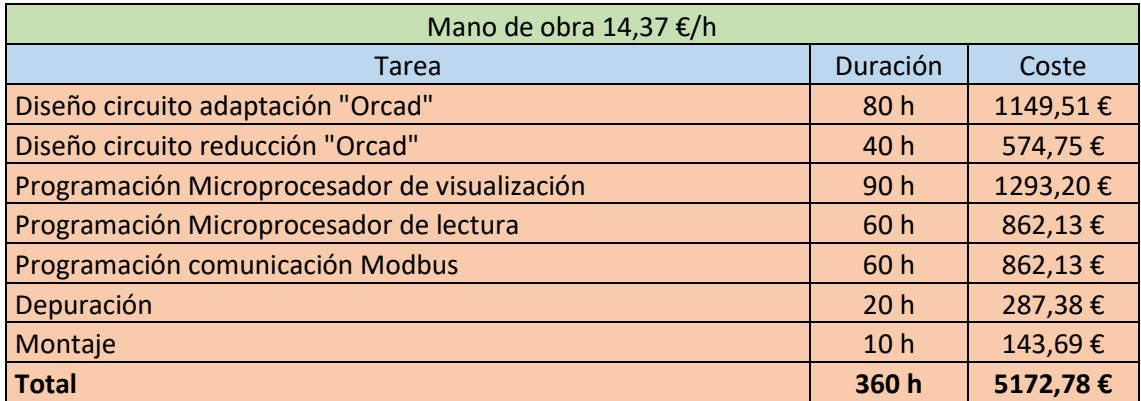

*Tabla 5 Mano de obra*

## **3 Presupuesto total**

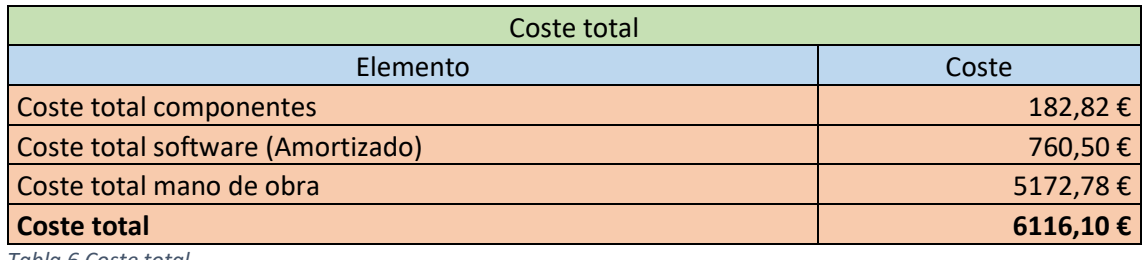

*Tabla 6 Coste total*

A este coste hay que añadirle los gastos indirectos y el beneficio industrial.

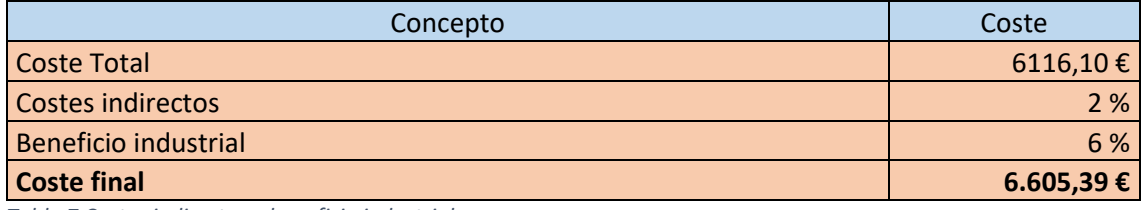

*Tabla 7 Costes indirectos y beneficio industrial*

A este coste total hay que sumarle el IVA para obtener el coste real final, quedando de esta forma:

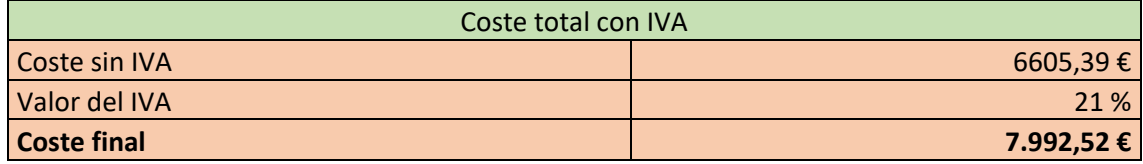

*Tabla 8 Coste total con IVA*

Como podemos observar en estas tablas el coste mayor es el que hace referencia al diseño y al trabajo intelectual que se ha volcado en el trabajo, de esta forma una producción en cadena abarataría en gran medida los costes del proyecto.

## **4 Bibliografía**

- Apeme. (2018). *TABLAS SALARIALES INDUSTRIA DEL METAL.* Recuperado el 15 de 8 de 2019, de https://apeme.es/sites/default/files/noticias/archivos/tablas\_salariales\_industria\_del\_ metal\_ano\_2018.pdf
- *Digikey*. (2019). Recuperado el 2 de 6 de 2019, de https://www.digikey.es/
- MathWorks. (2019). *Matlab*. Recuperado el 15 de 8 de 2019, de https://es.mathworks.com/pricinglicensing.html?intendeduse=comm&s\_tid=htb\_learn\_gtwy\_cta1
- Windows. (2019). Recuperado el 25 de 8 de 2019, de Windows home: https://www.microsoft.com/es-es/store/b/windows